# **Dell™ XPS™ L511z الخدمة دليل**

<span id="page-0-0"></span>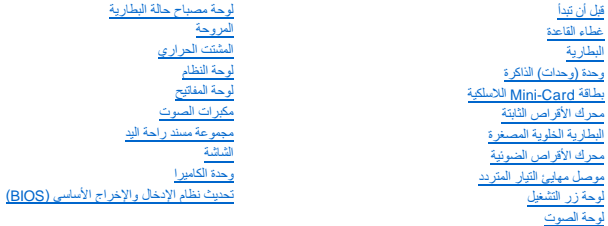

### **الملاحظات والتنبيهات والتحذيرات**

**ملاحظة :**تشير كلمة "ملاحظة" إلى المعلومات المهمة التي تساعدك على تحقيق أقصى استفادة من الكمبيوتر .

**تنبيه :تشير كلمة "تنبيه" إلى احتمال حدوث تلف بالأجهزة أو فقدان البيانات في حالة عدم اتباع الإرشادات .**

**تحذير :تشير كلمة "تحذير" إلى احتمال حدوث ضرر بالممتلكات أو تعرض الأشخاص للإصابة أو الموت .**

### **المعلومات الواردة في هذه الوثيقة عرضة للتغيير دون إشعار. © 2011 .Inc Dell جميع الحقوق محفوظة.**

يُحظر تمامًا إعادة إصدار هذه المواد بأي شكل من الأشكال دون الحصول على إذن كتابي من شركة. Inc Dell.

لعلامات التجارية لستختمة في هذا الموت المداف و Aps™ مي علامات تجارية خاصة بشركة Windows® • Windows® و Windows® و Windows® و All Case في الولايات الشتخة والوطنت تجارية سيامة على المعنى المستخدمة والوطنت تجارية المستخدمة و

ة ية استخام علامات تجارية تحرية أفرى أيضا في هنا المستند للإشراق المركز الملحات المستغل المستخلف المناسر المناسر المستخلف المستخلصة المستحد والأساء المراسات الجارية بخلاف ما يغمو اسلامك والأساء التجارية بخلاف ما يغمو أساء

04 - 2011 مراجعة00 A

الموديل التنظيمي: P12F series<br>النوع التنظيمي: P12F001

**البطارية Dell™ XPS™ L511z الخدمة دليل**

[إزالة البطارية](#page-1-0) 

[إعادة وضع البطارية](#page-1-1) 

تطير: قبل التعامل مع الأجزاء الداخلية للكبيوتر، يرجى قراءة مطومات هل المعلمات المراسم المعالم المعلم الكوام Regulatory Compliance Homepage (الصفحة الرئيسية لسياسة الألتزام<br>بالقوانين) على العوقع www.dell.com/regulatory\_com

**تنبيه :ينبغي أن يقتصر إجراء الإصلاحات في الكمبيوتر على فني معتمد للخدمة .لا يغطي الضمان أي تلف ناتج عن أعمال صيانة غير معتمدة من قبل TMDell.**

هيبيه: لتجنب تفريغ الشحنات الإلكتروستاتيكية، قم بعزل نفسك أرضيًا باستخدام شريط معصم خاص خاص معلي من موسى الأخر (مثل موصل موجود داخل الكمبيوتر).

**تنبيه :لتفادي إلحاق التلف بالكمبيوتر ٬لا تستخدم إلا البطارية المصممة خصيصًا لهذا النوع من أجهزة كمبيوتر Dell .لا تستخدم البطاريات المصممة لأجهزة كمبيوتر أخرى غير Dell.**

## <span id="page-1-0"></span>**إزالة البطارية**

- 1. اتبع الإرشادات الواردة في [قبل أن تبدأ](file:///C:/data/systems/xpsL511z/ar/sm/before.htm#wp1435071) .
- 2. قم بإزالة غطاء القاعدة (انظر [إزالة غطاء القاعدة](file:///C:/data/systems/xpsL511z/ar/sm/moduleco.htm#wp1180211)) .
	- 3. افصل كبل البطارية من موصل لوحة النظام .
- 4. قم بإزالة المسامير الستة المثبتة للبطارية في مجموعة مسند راحة اليد .
	- 5. ارفع البطارية إلى خارج الكمبيوتر .

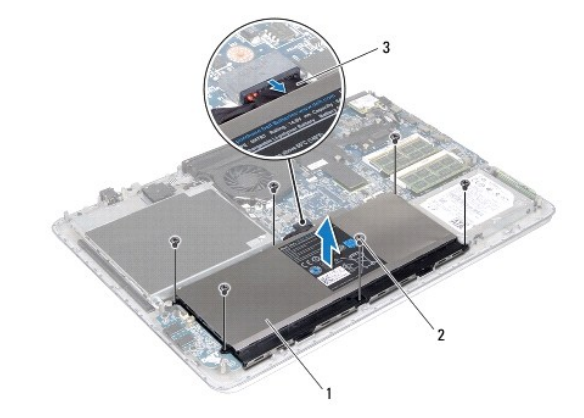

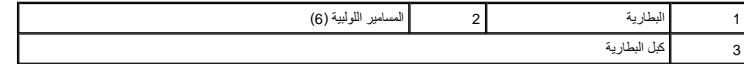

### <span id="page-1-1"></span>**إعادة وضع البطارية**

- **تنبيه :لتفادي إلحاق التلف بالكمبيوتر ٬لا تستخدم إلا البطارية المصممة خصيصًا لهذا النوع من أجهزة كمبيوتر Dell .**
	- 1. اتبع الإرشادات الواردة في [قبل أن تبدأ](file:///C:/data/systems/xpsL511z/ar/sm/before.htm#wp1435071) .
	- 2. ضع البطارية على مجموعة مسند راحة اليد .
	- 3. أعد وضع المسامير الستة المثبتة للبطارية في مجموعة مسند راحة اليد .
		- 4. صل كبل البطارية بموصل لوحة النظام .

5. أعد تركيب غطاء القاعدة (انظر [إعادة وضع غطاء القاعدة\)](file:///C:/data/systems/xpsL511z/ar/sm/moduleco.htm#wp1200219) .

**قبل أن تبدأ Dell™ XPS™ L511z الخدمة دليل**

- [الأدوات الموصى باستخدامها](#page-3-0) 
	- [إيقاف تشغيل الكمبيوتر](#page-3-1)
	- [قبل العمل داخل الكمبيوتر](#page-3-2)

يوفر هذا الدليل الإجراءات الخاصة بإزالة المكونات الموجودة داخل الكمبيوتر وتركيبها .ما لم يتم توضيح غير ذلك ٬يفترض كل إجراء من الإجراءات توفر الشروط التالية:

- l قيامك بالإجراءات الواردة في [إيقاف تشغيل الكمبيوتر](#page-3-1) [وقبل العمل داخل الكمبيوتر.](#page-3-2)
	- l قيامك بقراءة معلومات الأمان الواردة مع الكمبيوتر.
- l إمكانية إعادة تركيب أحد المكونات أو في حالة شرائه بصورة منفصلة تركيبه من خلال تنفيذ إجراءات الإزالة بترتيب عكسي.

#### **الأدوات الموصى باستخدامها**

قد يتطلب تنفيذ الإجراءات الواردة في هذا المستند توفر الأدوات التالية:

- <span id="page-3-0"></span>l مفك صغير بسن مسطح
	- Phillips مفك <sup>l</sup>
	- l مخطاط بلاستيكي
- <sup>l</sup> برنامج تحديث نظام الإدخال والإخراج الأساسي (BIOS( القابل للتنفيذ والمتوفر على موقع الويب **com.dell.support**

### <span id="page-3-1"></span>**إيقاف تشغيل الكمبيوتر**

- **تنبيه :لتفادي فقد البيانات ٬قم بحفظ وإغلاق جميع الملفات المفتوحة وقم بإنهاء جميع البرامج المفتوحة قبل إيقاف تشغيل الكمبيوتر.**
	- 1. قم بإغلاق جميع الملفات المفتوحة وإنهاء جميع البرامج المفتوحة .
	- 2. لإيقاف تشغيل نظام التشغيل ٬انقر فوق **Start**) ابدأ) ٬ثم انقر فوق **Down Shut** )إيقاف التشغيل) .
- 3. تأكد من أن الكمبيوتر في وضع إيقاف التشغيل. إذا لم يتم إيقاف تشغيل تظام التشغيل المن الشغيل المسلم المستمرار على زر التشغيل حتى يتوقف تشغيل الكمبيوتر .

#### <span id="page-3-2"></span>**قبل العمل داخل الكمبيوتر**

استعن بإرشادات السلامة التالية لمساعدتك على حماية الكمبيوتر من أي تلف محتمل ٬وللمساعدة كذلك على ضمان سلامتك الشخصية.

- تطير: قبل للتعلم مع الأجزاء الداخلية للكبيوتر، يرجى قراءة مطومات هم المعلمات المعامل المعامر عامل المان، انظر هوRegulatory Compliance Homepage (الصفحة الرئيسية لسياسة الألتزام<br>بالقوانين) على الموقع www.dell.com/regulatory
	- حر "تنبيه: لتجنب تفريغ الشحنات الإلكتروستاتيكية، قم بعزل نفسك أن شريط معصم معلم المسلم معلم معن في معطل من وقت لآخر (مثل موصل موجود داخل الكمبيوتر).
- △ تنبيه: تعلل مع المكونت والبطقك بخلية. لا تلص المكونات أو نقط التلاشد المعاشر المعالم المعالم المعلم المعلم المرجود بها. وبالسبة لمكون مثل المعلج، فم باسله من هوافه وليس المعلج فم باسله من طالع المعلج فم باسله من حواله و
	- **تنبيه :ينبغي أن يقتصر إجراء الإصلاحات في الكمبيوتر على فني معتمد للخدمة .لا يغطي الضمان أي تلف ناتج عن أعمال صيانة غير معتمدة من قبل TMDell.**
- تنيه: عنما نقرم بفصل احد الثبلات فم سحبه من الوعراء الموسم وسائع المسافر وسائل الموسم المعامل الموسم المراك المسافح المسافح المسافح المسافح المسافح المسافح المسافح المسافح المسافح المسافح المسافح المسافح المسافح المسافح ا
	- **تنبيه :لتجنب إتلاف الكمبيوتر ٬قم بإجراء الخطوات التالية قبل العمل داخل الكمبيوتر .**
	- 1. تأكد من استواء سطح العمل ونظافته لتجنب تعرض غطاء جهاز الكمبيوتر للخدش .
	- 2. قم بإيقاف تشغيل الكمبيوتر (انظر [إيقاف تشغيل الكمبيوتر\)](#page-3-1) وجميع الأجهزة المتصلة به .
	- **تنبيه :لفصل كبل شبكة ٬قم أولا ًبفصل الكبل عن الكمبيوتر ٬ثم افصله من الجهاز المتصل بالشبكة.**

3. قم بفصل جميع كبلات الهاتف أو شبكة الاتصال من الكمبيوتر .

- 4. اضغط على أي بطاقات مثبتة وأخرجها من قارئ بطاقات الوسائط .
- 5. قم بفصل الكمبيوتر وجميع الأجهزة المتصلة به من مآخذ التيار الكهربي .
	- 6. افصل جميع الأجهزة المتصلة من الكمبيوتر .
- **تنبيه :للمساعدة على منع إتلاف لوحة النظام ٬قم بفك البطارية الرئيسية (انظر [إزالة البطارية\)](file:///C:/data/systems/xpsL511z/ar/sm/battery.htm#wp1442926) قبل التعامل مع الأجزاء الداخلية للكمبيوتر .**
	- 7. قم بإزالة البطارية (انظر [إزالة البطارية\)](file:///C:/data/systems/xpsL511z/ar/sm/battery.htm#wp1442926) .
	- 8. اقلب الكمبيوتر ليعود إلى وضعه الطبيعي ثم افتح الشاشة واضغط على زر الطاقة لعزل لوحة النظام أرضيًا .

**تنبيه :قبل لمس أي شيء بداخل الكمبيوتر ٬قم بتأريض نفسك عن طريق لمس سطح معدني غير مطلي ٬مثل السطح المعدني الموجود في الجزء الخلفي من الكمبيوتر .أثناء العمل ٬قم بلمس سطح معدني غير مطلي من وقت لآخر لتبديد الكهرباء الإستاتيكية ٬ والتي قد تضر بالمكونات الداخلية للكمبيوتر.**

# **تحديث نظام الإدخال والإخراج الأساسي (BIOS(**

**Dell™ XPS™ L511z الخدمة دليل**

قد يتطلب BIOS تحديثًا في حالة توفر أي تحديث أو استبدال لوحة النظام لتحديث BIOS:

- 1. ابدأ تشغيل الكمبيوتر .
- .**support.dell.com/support/downloads** العنوان إلى انتقل 2.
	- 3. حدد موقع ملف تحديث BIOS للكمبيوتر :

**ملاحظة :**يوجد رقم الصيانة الخاص بالكمبيوتر الموجود بحوزتك على ملصق في الجزء السفلي من الكمبيوتر.

إذا كان لديك رمز الخدمة الخاص بالكمبيوتر:

.a انقر فوق **Tag a Enter**) إدخال رمز) .

.b أدخل رمز الخدمة الخاص بالكمبيوتر لديك في الحقل**: tag service a Enter**) إدخال رمز خدمة:) ٬وانقر فوق **Go** )ذهاب) ٬وتابع إلى [خطوة](#page-5-0) .4

إذا لم يكن لديك رمز الخدمة الخاص بالكمبيوتر:

- .a انقر فوق **Model Select** )تحديد الموديل) .
- .b حدد نوع المنتج في لائحة **Family Product Your Select**) تحديد عائلة المنتج) .
- .c حدد العلامة التجارية للمنتج في لائحة **Line Product Your Select**) تحديد خط المنتج) .
- .d حدد رقم موديل المنتج في لائحة **Model Product Your Select**) تحديد موديل المنتج) .

**ملاحظة :**إذا قمت بتحديد موديل مختلف وأردت البدء من جديد ٬فانقر فوق **Over Start**) البدء مجددًا) في الجانب العلوي الأيمن من القائمة.

- <span id="page-5-0"></span>.e انقر فوق **Confirm**) تأكيد) .
- 4. تظهر لائحة بالنتائج على الشاشة .انقر فوق **BIOS** .
- 5. انقر فوق **Now Download**) تنزيل الآن) لتنزيل أحدث ملف لـ BIOS . يظهر الإطار **Download File**) تنزيل الملف) .
- 6. انقر فوق **Save** )حفظ) لحفظ الملف على سطح المكتب لديك .يتم تنزيل الملف على سطح المكتب لديك .
	- 7. انقر فوق **Close**) إغلاق) إذا ظهر إطار **Complete Download**) اكتمل التنزيل) . يظهر رمز الملف على سطح المكتب لديك ويحمل نفس عنوان ملف تحديث BIOS الذي تم تنزيله .

8. انقر نقرًا مزدوجًا فوق رمز الملف الموجود على سطح المكتب واتبع الإرشادات التي تظهر على الشاشة .

**وحدة الكاميرا Dell™ XPS™ L511z الخدمة دليل**

[إزالة وحدة الكاميرا](#page-6-0) 

[إعادة تركيب وحدة الكاميرا](#page-6-1) 

تطير: قبل التعامل مع الأجزاء الداخلية للكبيوتر، يرجى قراءة مطومات هل المعلمات المراسم المعالم المعلم الكوام Regulatory Compliance Homepage (الصفحة الرئيسية لسياسة الألتزام<br>بالقوانين) على العوقع www.dell.com/regulatory\_com

**تنبيه :ينبغي أن يقتصر إجراء الإصلاحات في الكمبيوتر على فني معتمد للخدمة .لا يغطي الضمان أي تلف ناتج عن أعمال صيانة غير معتمدة من قبل TMDell.**

هيبيه: لتجنب تفريغ الشحنات الإلكتروستاتيكية، قم بعزل نفسك أرضيًا باستخدام شريط معصم أو لمس سطح معني غير مطلي من وقت لآخر (مثل موصل موجود داخل الكمبيوتر).

**تنبيه :للمساعدة على منع إتلاف لوحة النظام ٬قم بفك البطارية الرئيسية (انظر [إزالة البطارية\)](file:///C:/data/systems/xpsL511z/ar/sm/battery.htm#wp1442926) قبل التعامل مع الأجزاء الداخلية للكمبيوتر.**

### <span id="page-6-0"></span>**إزالة وحدة الكاميرا**

- 1. اتبع الإرشادات الواردة في [قبل أن تبدأ](file:///C:/data/systems/xpsL511z/ar/sm/before.htm#wp1435071) .
- 2. قم بإزالة غطاء القاعدة (انظر [إزالة غطاء القاعدة](file:///C:/data/systems/xpsL511z/ar/sm/moduleco.htm#wp1180211)) .
	- 3. قم بإزالة البطارية (انظر [إزالة البطارية\)](file:///C:/data/systems/xpsL511z/ar/sm/battery.htm#wp1442926) .
- 4. اتبع الإرشادات من [خطوة](file:///C:/data/systems/xpsL511z/ar/sm/sysboard.htm#wp1052163) 5 إلى [خطوة](file:///C:/data/systems/xpsL511z/ar/sm/sysboard.htm#wp1053011) 16 في [إزالة لوحة النظام](file:///C:/data/systems/xpsL511z/ar/sm/sysboard.htm#wp1032066) [.](file:///C:/data/systems/xpsL511z/ar/sm/sysboard.htm#wp1032066)
	- 5. قم بإزالة مجموعة الشاشة (انظر [إزالة مجموعة الشاشة](file:///C:/data/systems/xpsL511z/ar/sm/display.htm#wp1212160)) .
	- 6. قم بإزالة إطار الشاشة (انظر [إزالة الحافة الأمامية للشاشة\)](file:///C:/data/systems/xpsL511z/ar/sm/display.htm#wp1212652) .
		- 7. قم بإزالة لوحة الشاشة (انظر [إزالة لوحة الشاشة](file:///C:/data/systems/xpsL511z/ar/sm/display.htm#wp1202918)) .
	- 8. افصل كبل الكاميرا عن الموصل الموجود في وحدة الكاميرا .
		- 9. ارفع وحدة الكاميرا خارج الغطاء الخلفي للشاشة .

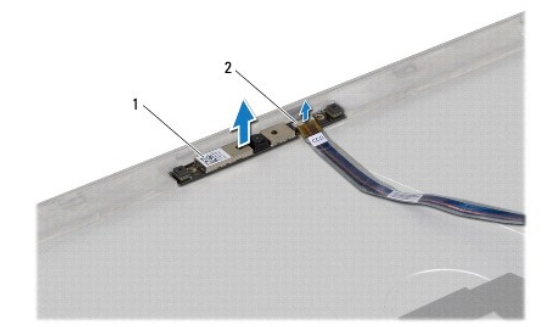

1 وحدة الكاميرا 2 موصل كبل الكاميرا

## **إعادة تركيب وحدة الكاميرا**

- <span id="page-6-1"></span>1. اتبع الإرشادات الواردة في [قبل أن تبدأ](file:///C:/data/systems/xpsL511z/ar/sm/before.htm#wp1435071) .
- 2. قم بتوصيل كابل الكاميرا بالموصل الموجود في وحدة الكاميرا .
- 3. استخدم أعمدة المحاذاة لوضع وحدة الكاميرا على الغطاء الخلفي للشاشة .

- 4. أعد تركيب لوحة الشاشة (انظر [إعادة تركيب لوحة الشاشة\)](file:///C:/data/systems/xpsL511z/ar/sm/display.htm#wp1219237) .
- 5. أعد تركيب إطار الشاشة (انظر [إعادة تركيب إطار الشاشة\)](file:///C:/data/systems/xpsL511z/ar/sm/display.htm#wp1221929) .
- 6. اتبع الإرشادات من [خطوة](file:///C:/data/systems/xpsL511z/ar/sm/sysboard.htm#wp1052321) 2 إلى [خطوة](file:///C:/data/systems/xpsL511z/ar/sm/sysboard.htm#wp1052424) 12 في [إعادة تركيب لوحة النظام](file:///C:/data/systems/xpsL511z/ar/sm/sysboard.htm#wp1053014) .
	- 7. أعد تركيب مجموعة الشاشة (انظر [إعادة وضع مجموعة الشاشة\)](file:///C:/data/systems/xpsL511z/ar/sm/display.htm#wp1220258) .
		- 8. أعد وضع البطارية (انظر [إعادة وضع البطارية](file:///C:/data/systems/xpsL511z/ar/sm/battery.htm#wp1451569)) .
		- 9. أعد تركيب غطاء القاعدة (انظر [إعادة وضع غطاء القاعدة\)](file:///C:/data/systems/xpsL511z/ar/sm/moduleco.htm#wp1200219) .

**تنبيه :قبل تشغيل الكمبيوتر ٬أعد تركيب كل المسامير وتأكد من عدم وجود مسامير مفكوكة داخل الكمبيوتر .قد يؤدي عدم القيام بذلك إلى إتلاف الكمبيوتر.**

**البطارية الخلوية المصغرة Dell™ XPS™ L511z الخدمة دليل**

[إزالة البطارية الخلوية المصغرة](#page-8-0) 

[إعادة وضع البطارية الخلوية المصغرة](#page-8-1) 

تطير: قبل التعامل مع الأجزاء الداخلية للكبيوتر، يرجى قراءة مطومات هل المعلمات المراسم المعالم المعلم الكوام Regulatory Compliance Homepage (الصفحة الرئيسية لسياسة الألتزام<br>بالقوانين) على العوقع www.dell.com/regulatory\_com

**تنبيه :ينبغي أن يقتصر إجراء الإصلاحات في الكمبيوتر على فني معتمد للخدمة .لا يغطي الضمان أي تلف ناتج عن أعمال صيانة غير معتمدة من قبل TMDell.**

هيبا: لتجنب تفريغ الشحنات الإلكتروستاتيكية، قم بعزل نفسك أرضيًا باستخدام شريط معلم بعض معلم في العزل مع معدني غير مطلي من وقت لآخر (مثل موصل موجود داخل الكمبيوتر).

**تنبيه :للمساعدة على منع إتلاف لوحة النظام ٬قم بفك البطارية الرئيسية (انظر [إزالة البطارية\)](file:///C:/data/systems/xpsL511z/ar/sm/battery.htm#wp1442926) قبل التعامل مع الأجزاء الداخلية للكمبيوتر.**

### **إزالة البطارية الخلوية المصغرة**

- <span id="page-8-0"></span>1. اتبع الإرشادات الواردة في [قبل أن تبدأ](file:///C:/data/systems/xpsL511z/ar/sm/before.htm#wp1435071) .
- 2. قم بإزالة غطاء القاعدة (انظر [إزالة غطاء القاعدة](file:///C:/data/systems/xpsL511z/ar/sm/moduleco.htm#wp1180211)) .
	- 3. قم بإزالة البطارية (انظر [إزالة البطارية\)](file:///C:/data/systems/xpsL511z/ar/sm/battery.htm#wp1442926) .
- 4. افصل كابل البطارية الخلوية المصغرة من موصل لوحة النظام .
- 5. لاحظ توجيه كبل البطارية الخلوية المصغرة ٬وقم بإزالة الكبل من أدلة التوجيه .
	- 6. أزح البطارية الخلوية المصغرة خارج الكمبيوتر .

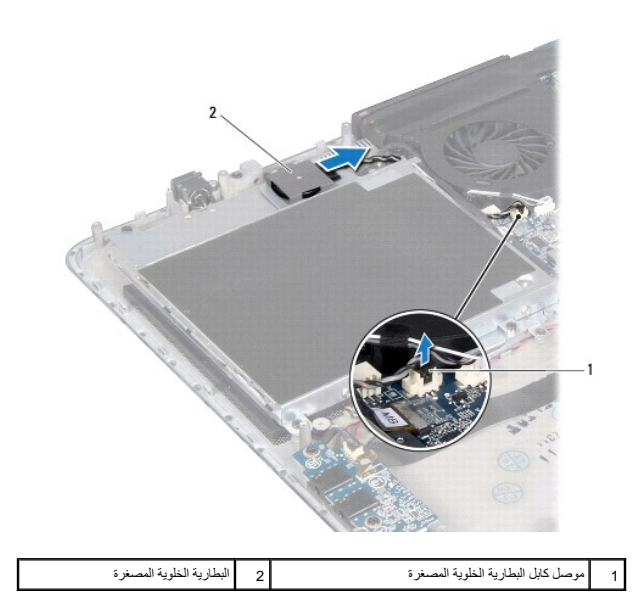

## **إعادة وضع البطارية الخلوية المصغرة**

<span id="page-8-1"></span>1. اتبع الإرشادات الواردة في [قبل أن تبدأ](file:///C:/data/systems/xpsL511z/ar/sm/before.htm#wp1435071) .

. أزح البطارية الخلوية المصغرة على مجموعة مسند راحة اليد ٬وقم بتوجيه كبل البطارية الخلوية المصغرة كما هو موضح مسبقًا 2.

- 3. قم بتوصيل كابل البطارية الخلوية المصغرة بموصل لوحة النظام .
	- 4. أعد وضع البطارية (انظر [إعادة وضع البطارية](file:///C:/data/systems/xpsL511z/ar/sm/battery.htm#wp1451569)) .
	- 5. أعد تركيب غطاء القاعدة (انظر [إعادة وضع غطاء القاعدة\)](file:///C:/data/systems/xpsL511z/ar/sm/moduleco.htm#wp1200219) .

**تنبيه :قبل تشغيل الكمبيوتر ٬أعد تركيب كل المسامير وتأكد من عدم وجود مسامير مفكوكة داخل الكمبيوتر .قد يؤدي عدم القيام بذلك إلى إتلاف الكمبيوتر.**

**لوحة الصوت Dell™ XPS™ L511z الخدمة دليل**

[إزالة لوحة الصوت](#page-10-0) 

[إعادة تركيب لوحة الصوت](#page-10-1) 

تطير: قبل التعامل مع الأجزاء الداخلية للكبيوتر، يرجى قراءة مطومات هل المعلمات المراسم المعالم المعلم الكوام Regulatory Compliance Homepage (الصفحة الرئيسية لسياسة الألتزام<br>بالقوانين) على العوقع www.dell.com/regulatory\_com

**تنبيه :ينبغي أن يقتصر إجراء الإصلاحات في الكمبيوتر على فني معتمد للخدمة .لا يغطي الضمان أي تلف ناتج عن أعمال صيانة غير معتمدة من قبل TMDell.**

هيبيه: لتجنب تفريغ الشحنات الإلكتروستاتيكية، قم بعزل نفسك أرضياً باستخدام شريط معصم خاص خاص معدني غير مطلي من وقت لآخر (مثل موصل موجود داخل الكمبيوتر).

**تنبيه :للمساعدة على منع إتلاف لوحة النظام ٬قم بفك البطارية الرئيسية (انظر [إزالة البطارية\)](file:///C:/data/systems/xpsL511z/ar/sm/battery.htm#wp1442926) قبل التعامل مع الأجزاء الداخلية للكمبيوتر.**

### <span id="page-10-0"></span>**إزالة لوحة الصوت**

- 1. اتبع الإرشادات الواردة في [قبل أن تبدأ](file:///C:/data/systems/xpsL511z/ar/sm/before.htm#wp1435071) .
- 2. قم بإزالة غطاء القاعدة (انظر [إزالة غطاء القاعدة](file:///C:/data/systems/xpsL511z/ar/sm/moduleco.htm#wp1180211)) .
	- 3. قم بإزالة البطارية (انظر [إزالة البطارية\)](file:///C:/data/systems/xpsL511z/ar/sm/battery.htm#wp1442926) .
- 4. ارفع ماسك الموصل وافصل كبل لوحة الصوت من الموصل الموجود في لوحة النظام .
	- 5. افصل كبل مكبر الصوت عن الموصل الموجود على لوحة الصوت .
	- 6. قم بإزالة المسمارين المثبتين للوحة الصوت في مجموعة مسند راحة اليد .
		- 7. ارفع لوحة الصوت خارج الكمبيوتر .

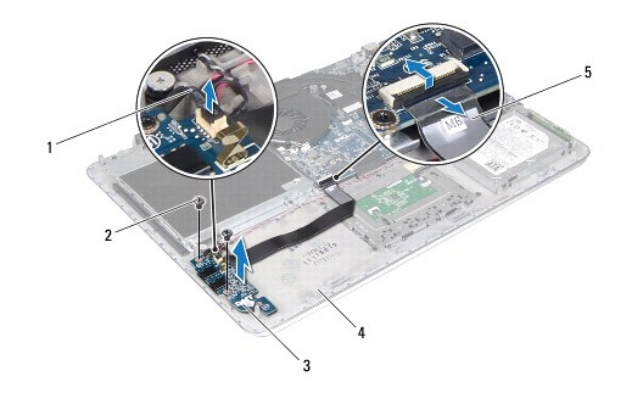

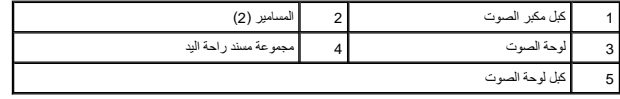

## **إعادة تركيب لوحة الصوت**

<span id="page-10-1"></span>1. اتبع الإرشادات الواردة في [قبل أن تبدأ](file:///C:/data/systems/xpsL511z/ar/sm/before.htm#wp1435071) .

2. قم بمحاذاة فتحات المسامير اللولبية الموجودة في لوح الصوت مع فتحات المسامير اللولبية الموجودة في مجموعة مسند راحة اليد .

- 3. أعد تركيب المسمارين المثبتين للوحة الصوت في مجموعة مسند راحة اليد .
- 4. قم بإزاحة كبل لوحة الصوت إلى داخل الموصل الموجود في لوحة النظام واضغط على ماسك الموصل لأسفل لتثبيت الكبل .
	- 5. قم بتوصيل كبل مكبر الصوت بالموصل الموجود على لوحة الصوت .
		- 6. أعد وضع البطارية (انظر [إعادة وضع البطارية](file:///C:/data/systems/xpsL511z/ar/sm/battery.htm#wp1451569)) .
		- 7. أعد تركيب غطاء القاعدة (انظر [إعادة وضع غطاء القاعدة\)](file:///C:/data/systems/xpsL511z/ar/sm/moduleco.htm#wp1200219) .

**تنبيه :قبل تشغيل الكمبيوتر ٬أعد تركيب كل المسامير وتأكد من عدم وجود مسامير مفكوكة داخل الكمبيوتر .قد يؤدي عدم القيام بذلك إلى إتلاف الكمبيوتر.**

## **موصل مهايئ التيار المتردد Dell™ XPS™ L511z الخدمة دليل**

[إزالة موصل مهايئ التيار المتردد](#page-12-0) 

[إعادة تركيب موصل مهايئ التيار المتردد](#page-12-1) 

تطير: قبل التعامل مع الأجزاء الداخلية للكبيوتر، يرجى قراءة مطومات هل المعلمات المراسم المعالم المعلم الكوام Regulatory Compliance Homepage (الصفحة الرئيسية لسياسة الألتزام<br>بالقوانين) على العوقع www.dell.com/regulatory\_com

**تنبيه :ينبغي أن يقتصر إجراء الإصلاحات في الكمبيوتر على فني معتمد للخدمة .لا يغطي الضمان أي تلف ناتج عن أعمال صيانة غير معتمدة من قبل TMDell.**

هيبه: لتجنب تفريغ الشحنات الإلكتروستاتيكية، قم بعزل نفسك أرضيًا باستخدام شريط معصل بعض معلم معلي غير مطلي من وقت لآخر (مثل موصل موجود داخل الكمبيوتر).

**تنبيه :للمساعدة على منع إتلاف لوحة النظام ٬قم بفك البطارية الرئيسية (انظر [إزالة البطارية\)](file:///C:/data/systems/xpsL511z/ar/sm/battery.htm#wp1442926) قبل التعامل مع الأجزاء الداخلية للكمبيوتر.**

### **إزالة موصل مهايئ التيار المتردد**

- <span id="page-12-0"></span>1. اتبع الإرشادات الواردة في [قبل أن تبدأ](file:///C:/data/systems/xpsL511z/ar/sm/before.htm#wp1435071) .
- 2. قم بإزالة غطاء القاعدة (انظر [إزالة غطاء القاعدة](file:///C:/data/systems/xpsL511z/ar/sm/moduleco.htm#wp1180211)) .
	- 3. قم بإزالة البطارية (انظر [إزالة البطارية\)](file:///C:/data/systems/xpsL511z/ar/sm/battery.htm#wp1442926) .
- 4. قم بإزالة البطارية الخلوية المصغرة (انظر [إزالة البطارية الخلوية المصغرة](file:///C:/data/systems/xpsL511z/ar/sm/coinbatt.htm#wp1186334)) .
- 5. قم بإزالة محرك الأقراص الضوئية (انظر [إزالة محرك الأقراص الضوئية](file:///C:/data/systems/xpsL511z/ar/sm/odd.htm#wp1179926)) .
- 6. لاحظ توجيه كبل موصل مهايئ التيار المتردد ٬وقم بإزالة الكبل من أدلة التوجيه .
	- 7. افصل كبل موصل مهايئ التيار المتردد من موصل لوحة النظام .
- 8. قم بإزالة المسمار اللولبي المثبت لموصل مهايئ التيار المتردد في مجموعة مسند راحة اليد .
	- 9. ارفع موصل مهايئ التيار المتردد بعيدًا عن مجموعة مسند راحة اليد .

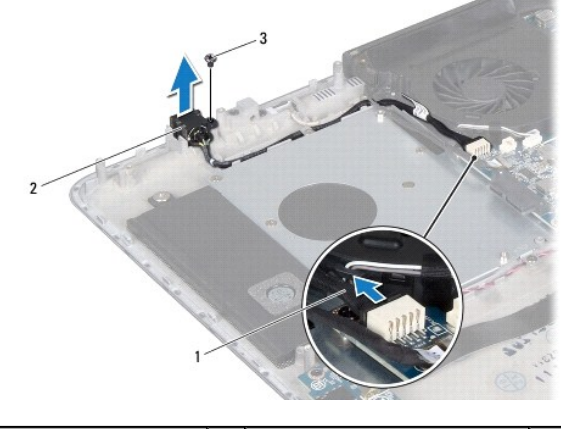

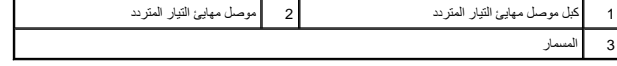

### **إعادة تركيب موصل مهايئ التيار المتردد**

<span id="page-12-1"></span>1. اتبع الإرشادات الواردة في [قبل أن تبدأ](file:///C:/data/systems/xpsL511z/ar/sm/before.htm#wp1435071) .

- 2. قم بمحازاة فتحة المسمار اللولبي الموجود في موصل كبل مهايئ التيار المتردد مع فتحة المسمار اللولبي الموجود في مجموعة مسند راحة اليد .
	- 3. أعد تركيب المسمار اللولبي المثبت لموصل مهايئ التيار المتردد في مجموعة مسند راحة اليد .
		- 4. بتوجيه كبل موصل مهايئ التيار المتردد من خلال أدلة التوجيه .
		- 5. صل كبل موصل مهايئ التيار المتردد بموصل لوحة النظام .
		- 6. أعد وضع محرك الأقراص الضوئية (انظر [إعادة تركيب محرك الأقراص الضوئية\)](file:///C:/data/systems/xpsL511z/ar/sm/odd.htm#wp1198743) .
		- 7. أعد تركيب البطارية الخلوية المصغرة (انظر [إعادة وضع البطارية الخلوية المصغرة\)](file:///C:/data/systems/xpsL511z/ar/sm/coinbatt.htm#wp1180214) .
			- 8. أعد وضع البطارية (انظر [إعادة وضع البطارية](file:///C:/data/systems/xpsL511z/ar/sm/battery.htm#wp1451569)) .
			- 9. أعد تركيب غطاء القاعدة (انظر [إعادة وضع غطاء القاعدة\)](file:///C:/data/systems/xpsL511z/ar/sm/moduleco.htm#wp1200219) .

**تنبيه :قبل تشغيل الكمبيوتر ٬أعد تركيب كل المسامير وتأكد من عدم وجود مسامير مفكوكة داخل الكمبيوتر .قد يؤدي عدم القيام بذلك إلى إتلاف الكمبيوتر.**

# **الشاشة**

**Dell™ XPS™ L511z الخدمة دليل**

- [مجموعة الشاشة](#page-14-0)  [إطار الشاشة](#page-15-0)
- [لوحة الشاشة](#page-16-0)
- —<br>● <u>مفص</u>لات الشاشة

تطير: قبل للتعلم مع الأجزاء الداخلية للكبيرتر، يرجى قراءة مطومات هم المعلمات المعامل المعامر عامل المان، انظر هوRegulatory Compliance Homepage (الصفحة الرئيسية لسياسة الألتزام<br>بالقرانين) على الموقع التالي www.dell.com/reg

**تنبيه :ينبغي أن يقتصر إجراء الإصلاحات في الكمبيوتر على فني معتمد للخدمة .لا يغطي الضمان أي تلف ناتج عن أعمال صيانة غير معتمدة من قبل TMDell.**

هيبيه: لتجنب تفريغ الشحنات الإلكتروستاتيكية، قم بعزل نفسك أرضيًا باستخدام شريط معصم أو لمس سطح معدني غير مطلي من وقت لآخر (مثل موصل موجود داخل الكمبيوتر).

**تنبيه :للمساعدة على منع إتلاف لوحة النظام ٬قم بفك البطارية الرئيسية (انظر [إزالة البطارية\)](file:///C:/data/systems/xpsL511z/ar/sm/battery.htm#wp1442926) قبل التعامل مع الأجزاء الداخلية للكمبيوتر.**

## <span id="page-14-1"></span><span id="page-14-0"></span>**مجموعة الشاشة**

### **إزالة مجموعة الشاشة**

- 1. اتبع الإرشادات الواردة في [قبل أن تبدأ](file:///C:/data/systems/xpsL511z/ar/sm/before.htm#wp1435071) .
- 2. قم بإزالة غطاء القاعدة (انظر [إزالة غطاء القاعدة](file:///C:/data/systems/xpsL511z/ar/sm/moduleco.htm#wp1180211)) .
	- 3. قم بإزالة البطارية (انظر [إزالة البطارية\)](file:///C:/data/systems/xpsL511z/ar/sm/battery.htm#wp1442926) .
- 4. اتبع الإرشادات من [خطوة](file:///C:/data/systems/xpsL511z/ar/sm/sysboard.htm#wp1052163) 5 إلى [خطوة](file:///C:/data/systems/xpsL511z/ar/sm/sysboard.htm#wp1053011) 16 في [إزالة لوحة النظام](file:///C:/data/systems/xpsL511z/ar/sm/sysboard.htm#wp1032066) [.](file:///C:/data/systems/xpsL511z/ar/sm/sysboard.htm#wp1032066)
- 5. قم بإزالة المسامير اللولبية الستة المثبتة لمجموعة الشاشة في مجموعة مسند راحة اليد .
- 6. لاحظ توجيه كابل الشاشة وكابل الكاميرا وكبلات هوائي بطاقة Card-Mini وقم بإزالة الكبلات من مسارات التوجيه .
	- 7. ارفع مجموعة مسند راحة اليد بعيدًا عن مجموعة الشاشة .

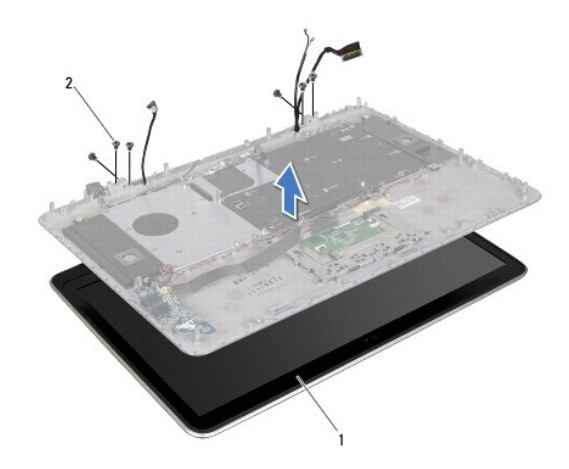

<span id="page-14-2"></span>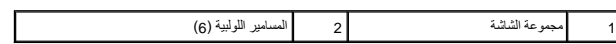

## **إعادة وضع مجموعة الشاشة**

- 1. اتبع الإرشادات الواردة في [قبل أن تبدأ](file:///C:/data/systems/xpsL511z/ar/sm/before.htm#wp1435071) .
- 2. ضع مجموعة مسند راحة اليد في مجموعة الشاشة ٬وقم بتوجيه كبل الشاشة ٬وكبل الكاميرا ٬وكبلات هوائي بطاقة Card-Mini من خلال أدلة التوجيه .
	- 3. أعد وضع المسامير اللولبية الستة المثبتة لمجموعة الشاشة في مجموعة مسند راحة اليد .
		- 4. اتبع الإرشادات من [خطوة](file:///C:/data/systems/xpsL511z/ar/sm/sysboard.htm#wp1052321) 2 إلى [خطوة](file:///C:/data/systems/xpsL511z/ar/sm/sysboard.htm#wp1052424) 12 في [إعادة تركيب لوحة النظام](file:///C:/data/systems/xpsL511z/ar/sm/sysboard.htm#wp1053014) .
			- 5. أعد وضع البطارية (انظر [إعادة وضع البطارية](file:///C:/data/systems/xpsL511z/ar/sm/battery.htm#wp1451569)) .
			- 6. أعد تركيب غطاء القاعدة (انظر [إعادة وضع غطاء القاعدة\)](file:///C:/data/systems/xpsL511z/ar/sm/moduleco.htm#wp1200219) .

**تنبيه :قبل تشغيل الكمبيوتر ٬أعد تركيب كل المسامير وتأكد من عدم وجود مسامير مفكوكة داخل الكمبيوتر .قد يؤدي عدم القيام بذلك إلى إتلاف الكمبيوتر.**

## <span id="page-15-1"></span><span id="page-15-0"></span>**إطار الشاشة**

#### **إزالة الحافة الأمامية للشاشة**

**تنبيه :يتسم إطار الشاشة بأنه ضعيف للغاية .لذا؛ توخى بالغ الحذر عند إزالته حتى لا تتسبب في تلفه.**

- 1. اتبع الإرشادات الواردة في [قبل أن تبدأ](file:///C:/data/systems/xpsL511z/ar/sm/before.htm#wp1435071) .
- 2. قم بإزالة مجموعة الشاشة (انظر [إزالة مجموعة الشاشة](#page-14-1)) .

**ملاحظة :**لا يمكن إعادة استخدام الحافة الأمامية للشاشة المحيطة.في حالة إعادة وضع لوحة الشاشة أو الحافة الأمامية للشاشة ٬استخدم الحافة الأمامية للشاشة المحيطة المرفقة بمجموعة الأدوات.

3. باستخدام أطراف أصابعك ٬قم بإزالة الحافة الأمامية للشاشة المحيطة بالحافة الأمامية للشاشة.

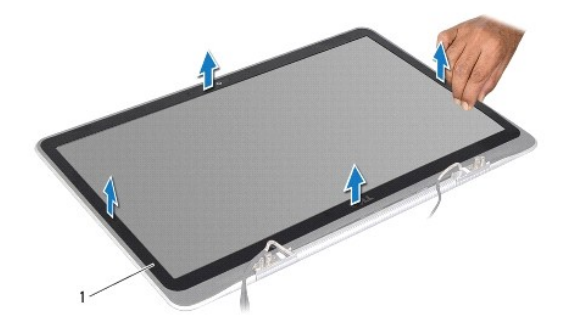

#### 1 الحافة الأمامية المحيطة بالشاشة

- 4. قم بإزالة المسامير اللولبية الأربعة المثبتة للحافة الأمامية للشاشة من الغطاء الخلفي للشاشة.
	- 5. ارفع إطار الشاشة عن مجموعة الشاشة .

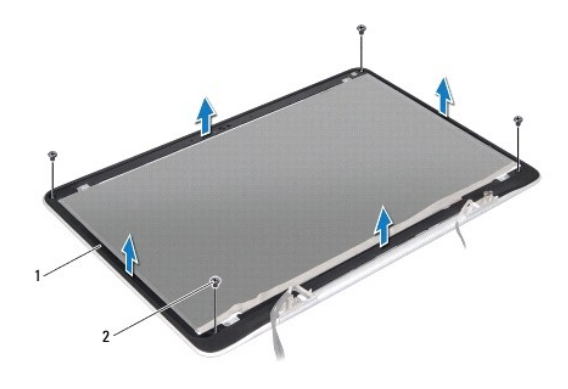

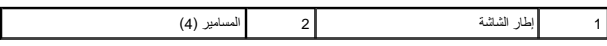

## <span id="page-16-1"></span>**إعادة تركيب إطار الشاشة**

- 1. اتبع الإرشادات الواردة في [قبل أن تبدأ](file:///C:/data/systems/xpsL511z/ar/sm/before.htm#wp1435071) .
- 2. قم بمحاذاة الحافة الأمامية للشاشة مع الغطاء الخلفي للشاشة ٬وأعد تركيب المسامير اللولبية الأربعة المثبتة للحافة الأمامية للشاشة بالغطاء الخلفي للشاشة.
	- 3. قم بتسيير الحافة الأمامية المحيطة بالشاشة بطول الحافة الأمامية للشاشة .
		- 4. أعد تركيب مجموعة الشاشة (انظر [إعادة وضع مجموعة الشاشة\)](#page-14-2) .

**تنبيه :قبل تشغيل الكمبيوتر ٬أعد تركيب كل المسامير وتأكد من عدم وجود مسامير مفكوكة داخل الكمبيوتر .قد يؤدي عدم القيام بذلك إلى إتلاف الكمبيوتر.**

## <span id="page-16-2"></span><span id="page-16-0"></span>**لوحة الشاشة**

## **إزالة لوحة الشاشة**

- 1. اتبع الإرشادات الواردة في [قبل أن تبدأ](file:///C:/data/systems/xpsL511z/ar/sm/before.htm#wp1435071) .
- 2. قم بإزالة مجموعة الشاشة (انظر [إزالة مجموعة الشاشة](#page-14-1)) .
- 3. قم بإزالة إطار الشاشة (انظر [إزالة الحافة الأمامية للشاشة\)](#page-15-1) .
- 4. قم بإزالة المسامير اللولبية الأربعة المثبتة للوحة الشاشة بالغطاء الخلفي للشاشة .
- 5. بدون السحب بقوة على لوحة الشاشة ٬ارفع لوحة الشاشة برفق واقلبها رأسًا على عقب .

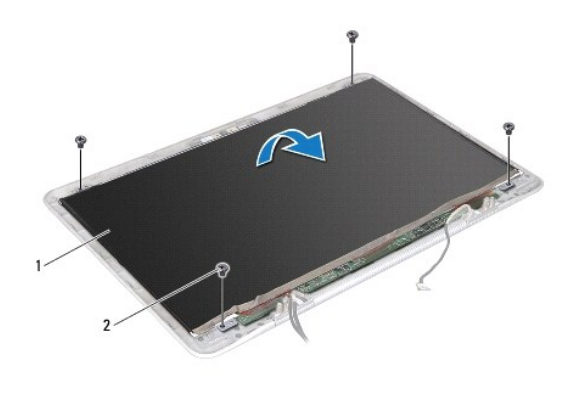

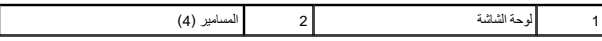

6. قم برفق بإزالة شريط الشاشة برفق من الجزء الخلفي من لوحة الشاشة .

7. اسحب الشريط لفصل كبل الشاشة من الموصل الموجود في لوحة الشاشة .

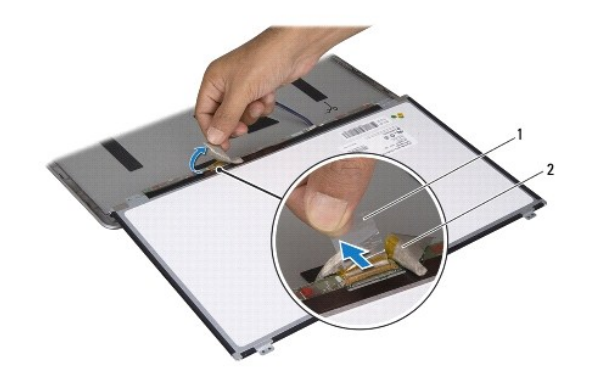

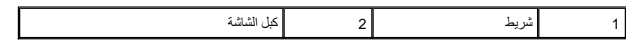

8. ارفع لوحة الشاشة بعيدًا عن الغطاء الخلفي للشاشة .

## <span id="page-17-0"></span>**إعادة تركيب لوحة الشاشة**

- 1. اتبع الإرشادات الواردة في [قبل أن تبدأ](file:///C:/data/systems/xpsL511z/ar/sm/before.htm#wp1435071) .
- 2. قم بتوصيل كبل الشاشة بالموصل الموجود في لوحة الشاشة .
	- 3. قم بتسيير كبل الشاشة بطول حافة لوحة الشاشة .
	- 4. ضع لوحة الشاشة فوق الغطاء الخلفي للشاشة .
- 5. أعد تركيب المسامير اللولبية الأربعة المثبتة للوحة الشاشة في الغطاء الخلفي للشاشة .
	- 6. أعد تركيب إطار الشاشة (انظر [إعادة تركيب إطار الشاشة\)](#page-16-1) .
	- 7. أعد تركيب مجموعة الشاشة (انظر [إعادة وضع مجموعة الشاشة\)](#page-14-2) .

### <span id="page-18-0"></span>**مفصلات الشاشة**

### **إزالة مفصلات الشاشة**

- 1. اتبع الإرشادات الواردة في [قبل أن تبدأ](file:///C:/data/systems/xpsL511z/ar/sm/before.htm#wp1435071) .
- 2. قم بإزالة مجموعة الشاشة (انظر [إزالة مجموعة الشاشة](#page-14-1)) .
- 3. قم بإزالة إطار الشاشة (انظر [إزالة الحافة الأمامية للشاشة\)](#page-15-1) .
	- 4. قم بإزالة لوحة الشاشة (انظر [إزالة لوحة الشاشة](#page-16-2)) .
- 5. قم بإزالة المسامير الثمانية (أربعة على كل جانب) المثبتة لمفصلات الشاشة في الغطاء الخلفي للشاشة .
	- 6. قم بإزالة مفصلات الشاشة من الغطاء الخلفي للشاشة .

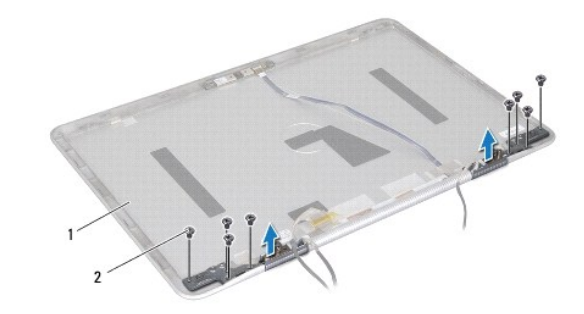

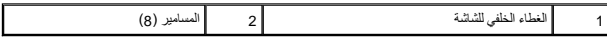

## **إعادة تركيب مفصلات الشاشة**

- 1. اتبع الإرشادات الواردة في [قبل أن تبدأ](file:///C:/data/systems/xpsL511z/ar/sm/before.htm#wp1435071) .
	- 2. ضع مفصلات الشاشة في مكانها .
- 3. أعد تركيب المسامير الثمانية (أربعة على كل جانب) المثبتة لمفصلات الشاشة في الغطاء الخلفي للشاشة .
	- 4. أعد تركيب لوحة الشاشة (انظر [إعادة تركيب لوحة الشاشة\)](#page-17-0) .
	- 5. أعد تركيب إطار الشاشة (انظر [إعادة تركيب إطار الشاشة\)](#page-16-1) .
	- 6. أعد تركيب مجموعة الشاشة [\(إعادة وضع مجموعة الشاشة](#page-14-2)) .

**تنبيه :قبل تشغيل الكمبيوتر ٬أعد تركيب كل المسامير وتأكد من عدم وجود مسامير مفكوكة داخل الكمبيوتر .قد يؤدي عدم القيام بذلك إلى إتلاف الكمبيوتر.**

### **المروحة Dell™ XPS™ L511z الخدمة دليل**

 [إزالة المروحة](#page-19-0)  [إعادة تركيب المروحة](#page-19-1) 

تطير: قبل التعامل مع الأجزاء الداخلية للكبيوتر، يرجى قراءة مطومات هل المعلمات المراسم المعالم المعلم الكوام Regulatory Compliance Homepage (الصفحة الرئيسية لسياسة الألتزام<br>بالقوانين) على العوقع www.dell.com/regulatory\_com

**تحذير :إذا قمت بإزالة المروحة من الكمبيوتر والمشتت الحراري ساخن ٬لا تلمس المبيت المعدني الخاص بالمشتت الحراري .**

**تنبيه :ينبغي أن يقتصر إجراء الإصلاحات في الكمبيوتر على فني معتمد للخدمة .لا يغطي الضمان أي تلف ناتج عن أعمال صيانة غير معتمدة من قبل TMDell.**

**تنبيه :لتجنب تفريغ الشحنات الإلكتروستاتيكية ٬قم بعزل نفسك أرضيًا باستخدام شريط معصم خاص بالعزل الأرضي أو لمس سطح معدني غير مطلي من وقت لآخر (مثل موصل موجود داخل الكمبيوتر).**

**تنبيه :للمساعدة على منع إتلاف لوحة النظام ٬قم بفك البطارية الرئيسية (انظر [إزالة البطارية\)](file:///C:/data/systems/xpsL511z/ar/sm/battery.htm#wp1442926) قبل التعامل مع الأجزاء الداخلية للكمبيوتر.**

## <span id="page-19-0"></span>**إزالة المروحة**

- 1. اتبع الإرشادات الواردة في [قبل أن تبدأ](file:///C:/data/systems/xpsL511z/ar/sm/before.htm#wp1435071) .
- 2. قم بإزالة غطاء القاعدة (انظر [إزالة غطاء القاعدة](file:///C:/data/systems/xpsL511z/ar/sm/moduleco.htm#wp1180211)) .
	- 3. قم بإزالة البطارية (انظر [إزالة البطارية\)](file:///C:/data/systems/xpsL511z/ar/sm/battery.htm#wp1442926) .
	- 4. افصل كبل المروحة من موصل لوحة النظام .
- 5. قم بإزالة المسمارين المثبتين للمروحة في مجموعة مسند راحة اليد .
	- 6. ارفع المروحة بعيدا ًعن مجموعة مسند راحة اليد .

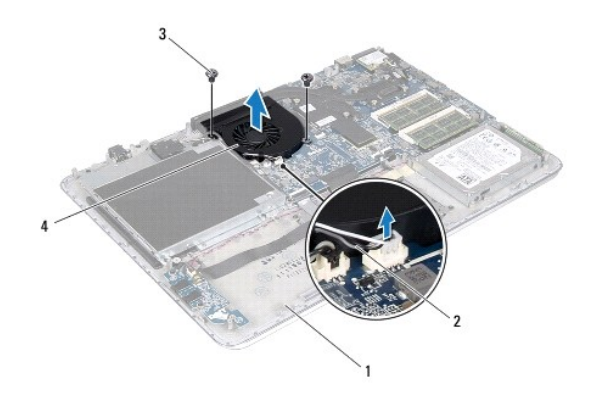

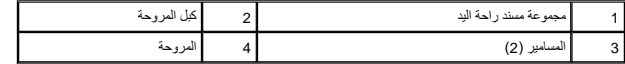

### <span id="page-19-1"></span>**إعادة تركيب المروحة**

- 1. اتبع الإرشادات الواردة في [قبل أن تبدأ](file:///C:/data/systems/xpsL511z/ar/sm/before.htm#wp1435071) .
- 2. قم بمحاذاة فتحات المسامير اللولبية الموجودة في المروحة مع فتحات المسامير اللولبية الموجودة في مجموعة مسند راحة اليد .
	- 3. أعد تركيب المسمارين المثبتين للمروحة في مجموعة مسند راحة اليد .
		- 4. صل كبل المروحة بموصل لوحة النظام .
- 5. أعد وضع البطارية (انظر [إعادة وضع البطارية](file:///C:/data/systems/xpsL511z/ar/sm/battery.htm#wp1451569)) .
- 6. أعد تركيب غطاء القاعدة (انظر [إعادة وضع غطاء القاعدة\)](file:///C:/data/systems/xpsL511z/ar/sm/moduleco.htm#wp1200219) .
- **تنبيه :قبل تشغيل الكمبيوتر ٬أعد تركيب كل المسامير وتأكد من عدم وجود مسامير مفكوكة داخل الكمبيوتر .قد يؤدي عدم القيام بذلك إلى إتلاف الكمبيوتر.**

## **محرك الأقراص الثابتة Dell™ XPS™ L511z الخدمة دليل**

 [إزالة محرك الأقراص الثابتة](#page-21-0)  [إعادة تركيب محرك الأقراص الثابتة](#page-22-0) 

تطير: قبل التعامل مع الأجزاء الداخلية للكبيوتر، يرجى قراءة مطومات هل المعلمات المراسم المعالم المعلم الكوام Regulatory Compliance Homepage (الصفحة الرئيسية لسياسة الألتزام<br>بالقوانين) على العوقع www.dell.com/regulatory\_com

- **تحذير :إذا قمت بإزالة محرك الأقراص الثابتة من الكمبيوتر ومحرك الأقراص ساخن ٬فلا تلمس المبيت المعدني لمحرك الأقراص الثابتة .**
- **تنبيه :ينبغي أن يقتصر إجراء الإصلاحات في الكمبيوتر على فني معتمد للخدمة .لا يغطي الضمان أي تلف ناتج عن أعمال صيانة غير معتمدة من قبل TMDell.**
- شبيه: لتجنب تفريغ الشحنات الإلكتروستاتيكية، قم بعزل نفسك أرضيًا باستخدام شريط معصم خاص مع معلي غير مطلي من وقت لآخر (مثل موصل موجود داخل الكمبيوتر).
	- **تنبيه :للمساعدة على منع إتلاف لوحة النظام ٬قم بفك البطارية الرئيسية (انظر [إزالة البطارية\)](file:///C:/data/systems/xpsL511z/ar/sm/battery.htm#wp1442926) قبل التعامل مع الأجزاء الداخلية للكمبيوتر.**
- سبيه: لتفدي فقد البيانات، أوقف تشغيل الكمبيوتر (انظر <u>ايقاف تشغيل الكمبيوتر)</u> قبل إزالة محرك الأقراص الثابتة أثناء تشغيل الكمبيوتر، أو وهو في حالة "السكون".
	- **تنبيه :تتسم محركات الأقراص الثابتة بأنها قابلة للكسر بدرجة كبيرة .لذا ٬توخى بالغ الحذر عند التعامل مع محرك الأقراص الثابتة.**
		- **ملاحظة :**لا تضمن Dell توافق محركات الأقراص الثابتة ولا توفر لها الدعم إذا تم شراؤها من مصادر أخرى بخلاف Dell.
	- **ملاحظة :**إذا كنت تقوم بتركيب محرك أقراص ثابتة من مصدر آخر بخلاف Dell ٬فسوف تحتاج إلى تثبيت نظام التشغيل وبرامج التشغيل والأدوات المساعدة على القرص الثابت الجديد.

### **إزالة محرك الأقراص الثابتة**

- <span id="page-21-0"></span>1. اتبع الإرشادات الواردة في [قبل أن تبدأ](file:///C:/data/systems/xpsL511z/ar/sm/before.htm#wp1435071) .
- 2. قم بإزالة غطاء القاعدة (انظر [إزالة غطاء القاعدة](file:///C:/data/systems/xpsL511z/ar/sm/moduleco.htm#wp1180211)) .
	- 3. قم بإزالة البطارية (انظر [إزالة البطارية\)](file:///C:/data/systems/xpsL511z/ar/sm/battery.htm#wp1442926) .
- 4. قم بإزالة المسامير اللولبية الأربعة المثبتة لمجموعة محرك الأقراص الثابتة في مجموعة مسند راحة اليد .
	- 5. افصل موصل كبل محرك الأقراص الثابتة من محرك الأقراص الثابتة .
	- 6. ارفع مجموعة محرك الأقراص الثابتة إلى خارج مجموعة مسند راحة اليد .
- **\** تنبيه في حالة عدم وجود محرك الأقراص الثابتة في الكمبيوتر، فم بتخزينه في غلاف في الاستعراب الكمال الكهرباء الإستاتيكية" في إرشادات السلامة الواردة مع الكمبيوتر الدين المنادات السلامة الواردة مع الكمبيوتر الشادى المعرف

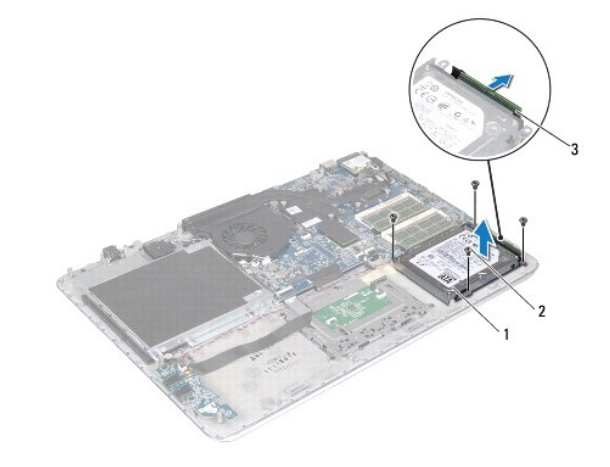

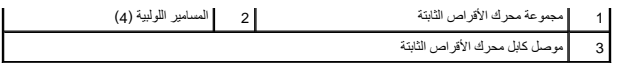

- 7. قم بفك المسامير اللولبية الأربعة التي تثبت دعامة محرك الأقراص الثابتة بهذا المحرك .
	- 8. ارفع دعامة محرك الأقراص الثابتة إلى خارج محرك الأقراص الثابتة .

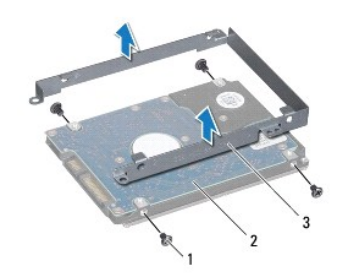

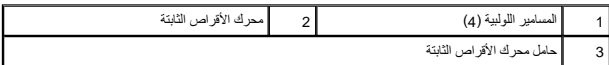

## **إعادة تركيب محرك الأقراص الثابتة**

- <span id="page-22-0"></span>1. اتبع الإرشادات الواردة في [قبل أن تبدأ](file:///C:/data/systems/xpsL511z/ar/sm/before.htm#wp1435071) .
- 2. أخرج محرك الأقراص الثابتة الجديد من عبوته . قم بحفظ الغلاف الأصلي لتخزين أو شحن محرك الأقراص الثابتة.
- 3. قم بتركيب دعامة محرك الأقراص الثابتة في محرك الأقراص الثابتة .
- 4. أعد تركيب المسامير اللولبية الأربعة المثبتة لدعامة محرك الأقراص الثابتة في محرك الأقراص الثابتة .
	- 5. صل كبل محرك الأقراص الثابتة بمحرك الأقراص الثابتة .
	- 6. ضع مجموعة محرك الأقراص الثابتة على مجموعة مسند راحة اليد .
- 7. أعد تركيب المسامير اللولبية الأربعة المثبتة لمجموعة محرك الأقراص الثابتة في مجموعة مسند راحة اليد .
	- 8. أعد وضع البطارية (انظر [إعادة وضع البطارية](file:///C:/data/systems/xpsL511z/ar/sm/battery.htm#wp1451569)) .
	- 9. أعد تركيب غطاء القاعدة (انظر [إعادة وضع غطاء القاعدة\)](file:///C:/data/systems/xpsL511z/ar/sm/moduleco.htm#wp1200219) .
- **تنبيه :قبل تشغيل الكمبيوتر ٬أعد تركيب كل المسامير وتأكد من عدم وجود مسامير مفكوكة داخل الكمبيوتر .قد يؤدي عدم القيام بذلك إلى إتلاف الكمبيوتر.**

## **المشتت الحراري Dell™ XPS™ L511z الخدمة دليل**

[إزالة المشتت الحراري](#page-23-0) 

[إعادة تركيب المشتت الحراري](#page-23-1) 

تطير: قبل التعامل مع الأجزاء الداخلية للكبيوتر، يرجى قراءة مطومات هل المعلمات المراسم المعالم المعلم الكوام Regulatory Compliance Homepage (الصفحة الرئيسية لسياسة الألتزام<br>بالقوانين) على العوقع www.dell.com/regulatory\_com

**تحذير :إذا قمت بإزالة المشتت الحراري من الكمبيوتر وهو ساخن ٬لا تلمس المبيت المعدني للمشتت الحراري .**

**تنبيه :ينبغي أن يقتصر إجراء الإصلاحات في الكمبيوتر على فني معتمد للخدمة .لا يغطي الضمان أي تلف ناتج عن أعمال صيانة غير معتمدة من قبل TMDell.**

سيه : لتجنب تفريغ الشحنات الإلكتروستاتيكية، قم بعزل نفسك أرضيًا باستخدام شريط معلم العزل الأرضي أو لم يوسع معدني غير مطلي من وقت لآخر (مثل موصل موجود داخل الكمبيوتر).

**تنبيه :للمساعدة على منع إتلاف لوحة النظام ٬قم بفك البطارية الرئيسية (انظر [إزالة البطارية\)](file:///C:/data/systems/xpsL511z/ar/sm/battery.htm#wp1442926) قبل التعامل مع الأجزاء الداخلية للكمبيوتر.**

## <span id="page-23-0"></span>**إزالة المشتت الحراري**

- 1. اتبع الإرشادات الواردة في [قبل أن تبدأ](file:///C:/data/systems/xpsL511z/ar/sm/before.htm#wp1435071) .
- 2. قم بإزالة غطاء القاعدة (انظر [إزالة غطاء القاعدة](file:///C:/data/systems/xpsL511z/ar/sm/moduleco.htm#wp1180211)) .
	- 3. قم بإزالة البطارية (انظر [إزالة البطارية\)](file:///C:/data/systems/xpsL511z/ar/sm/battery.htm#wp1442926) .
	- 4. قم بإزالة المروحة (انظر [إزالة المروحة\)](file:///C:/data/systems/xpsL511z/ar/sm/fan.htm#wp1179902) .
- 5. بترتيب تسلسلي ٬(موضح على المشتت الحراري) ٬فك المسامير اللولبية السبعة المثبتة للمشتت الحراري في لوحة النظام .
	- 6. قم بإخراج المشتت الحراري من لوحة النظام .

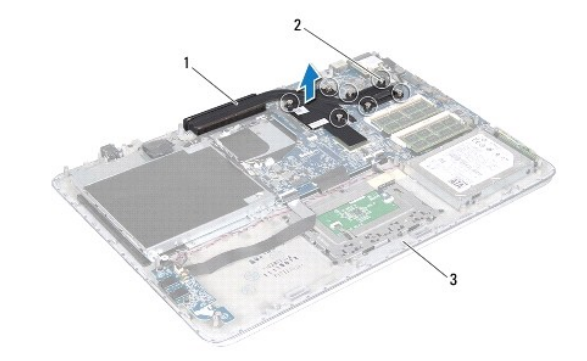

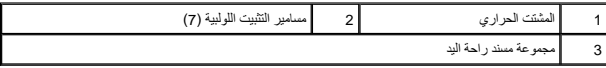

## **إعادة تركيب المشتت الحراري**

ح ملاحظة. يمكن إعادة استخدا لشم الحراري الأصلي إذا تمني المناشر الشعائي المشارك الملح المعلمان المستخرا المستخدم الملح الموارية المنتخل اللوحة نمس الطام المنار المنتخل المعالم المستخدم الملح المعالم المستخدم الملح المستخد

- <span id="page-23-1"></span>1. اتبع الإرشادات الواردة في [قبل أن تبدأ](file:///C:/data/systems/xpsL511z/ar/sm/before.htm#wp1435071) .
- 2. قم بإزالة الشحوم الحرارية من الجزء السفلي للمشتت الحراري ثم أعد وضعها .
- .3 قم بمحازاة المسامير اللولبية المبعة الموجودة في المشتت الحراري مع فتحات المعلومين الموجودة في لوحيات المسامير اللولبية بترتيب تسلسلي (موجود على المشتت الحراري).
- 4. أعد تركيب المروحة (انظر [إعادة تركيب المروحة\)](file:///C:/data/systems/xpsL511z/ar/sm/fan.htm#wp1187492) .
- 5. أعد وضع البطارية (انظر [إعادة وضع البطارية](file:///C:/data/systems/xpsL511z/ar/sm/battery.htm#wp1451569)) .
- 6. أعد تركيب غطاء القاعدة (انظر [إعادة وضع غطاء القاعدة\)](file:///C:/data/systems/xpsL511z/ar/sm/moduleco.htm#wp1200219) .
- **تنبيه :قبل تشغيل الكمبيوتر ٬أعد تركيب كل المسامير وتأكد من عدم وجود مسامير مفكوكة داخل الكمبيوتر .قد يؤدي عدم القيام بذلك إلى إتلاف الكمبيوتر.**

**لوحة المفاتيح Dell™ XPS™ L511z الخدمة دليل**

# [إزالة حامل لوحة المفاتيح](#page-25-0)

- [إعادة تركيب حامل لوحة المفاتيح](#page-26-0)
- [إزالة لوحة المفاتيح .](#page-26-1)
	- [إعادة تركيب لوحة المفاتيح](#page-27-0)

تطير: قبل للتعلم مع الأجزاء الداخلية للكبيرتر، يرجى قراءة مطومات هم المعلمات المعامل المعامر عامل المان، انظر هوRegulatory Compliance Homepage (الصفحة الرئيسية لسياسة الألتزام<br>بالقرانين) على الموقع التالي www.dell.com/reg

**تنبيه :ينبغي أن يقتصر إجراء الإصلاحات في الكمبيوتر على فني معتمد للخدمة .لا يغطي الضمان أي تلف ناتج عن أعمال صيانة غير معتمدة من قبل TMDell.**

هيبيه: لتجنب تفريغ الشحنات الإلكتروستاتيكية، قم بعزل نفسك أرضيًا باستخدام شريط معصم أو لمس سطح معدني غير مطلي من وقت لآخر (مثل موصل موجود داخل الكمبيوتر).

**تنبيه :للمساعدة على منع إتلاف لوحة النظام ٬قم بفك البطارية الرئيسية (انظر [إزالة البطارية\)](file:///C:/data/systems/xpsL511z/ar/sm/battery.htm#wp1442926) قبل التعامل مع الأجزاء الداخلية للكمبيوتر.**

## <span id="page-25-0"></span>**إزالة حامل لوحة المفاتيح**

- 1. اتبع الإرشادات الواردة في [قبل أن تبدأ](file:///C:/data/systems/xpsL511z/ar/sm/before.htm#wp1435071) .
- 2. قم بإزالة غطاء القاعدة (انظر [إزالة غطاء القاعدة](file:///C:/data/systems/xpsL511z/ar/sm/moduleco.htm#wp1180211)) .
	- 3. قم بإزالة البطارية (انظر [إزالة البطارية\)](file:///C:/data/systems/xpsL511z/ar/sm/battery.htm#wp1442926) .
- 4. اتبع الإرشادات من [خطوة](file:///C:/data/systems/xpsL511z/ar/sm/sysboard.htm#wp1052163) 5 إلى [خطوة](file:///C:/data/systems/xpsL511z/ar/sm/sysboard.htm#wp1053011) 16 في [إزالة لوحة النظام](file:///C:/data/systems/xpsL511z/ar/sm/sysboard.htm#wp1032066) [.](file:///C:/data/systems/xpsL511z/ar/sm/sysboard.htm#wp1032066)
- 5. قم بإزالة الـ16 مسمارًا المثبتين لحامل لوحة المفاتيح في مجموعة مسند راحة اليد .

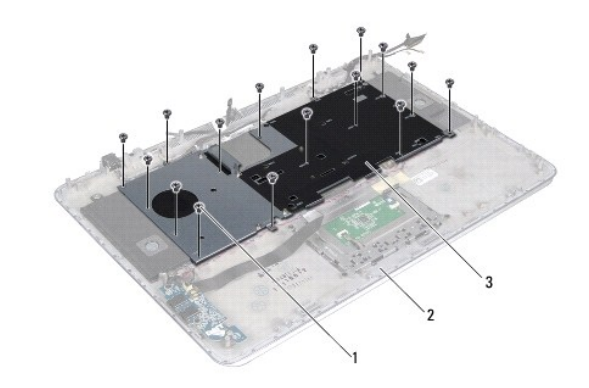

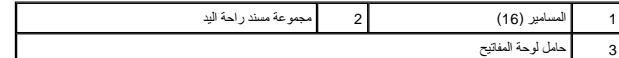

6. ارفع لوحة المفاتيح بعيدًا عن مجموعة مسند راحة اليد .

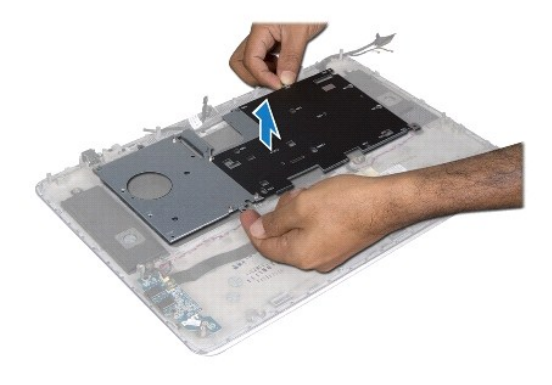

## **إعادة تركيب حامل لوحة المفاتيح**

- <span id="page-26-0"></span>1. اتبع الإرشادات الواردة في [قبل أن تبدأ](file:///C:/data/systems/xpsL511z/ar/sm/before.htm#wp1435071) .
- 2. ضع حامل لوحة المفاتيح على مجموعة مسند راحة اليد .
- 3. أعد تركيب الـ16 مسمارًا المثبتين لحامل لوحة المفاتيح في مجموعة مسند راحة اليد .
	- 4. اتبع الإرشادات من [خطوة](file:///C:/data/systems/xpsL511z/ar/sm/sysboard.htm#wp1052321) 2 إلى [خطوة](file:///C:/data/systems/xpsL511z/ar/sm/sysboard.htm#wp1052424) 12 في [إعادة تركيب لوحة النظام](file:///C:/data/systems/xpsL511z/ar/sm/sysboard.htm#wp1053014) .
		- 5. أعد وضع البطارية (انظر [إعادة وضع البطارية](file:///C:/data/systems/xpsL511z/ar/sm/battery.htm#wp1451569)) .
		- 6. أعد تركيب غطاء القاعدة (انظر [إعادة وضع غطاء القاعدة\)](file:///C:/data/systems/xpsL511z/ar/sm/moduleco.htm#wp1200219) .

## <span id="page-26-1"></span>**إزالة لوحة المفاتيح .**

- 1. اتبع الإرشادات الواردة في [قبل أن تبدأ](file:///C:/data/systems/xpsL511z/ar/sm/before.htm#wp1435071) .
- 2. قم بإزالة حامل لوحة المفاتيح (انظر [إزالة حامل لوحة المفاتيح](#page-25-0)) .

**تنبيه :أغطية المفاتيح الموجودة في لوحة المفاتيح ضعيفة ٬ويسهل تركيبها في وضع خاطئ ٬وتستغرق وقتا ًلإعادة تركيبها .لذا ٬كن حريصا ًعند فك لوحة المفاتيح وعند حملها.**

- 3. قم بإزالة المسامير الثمانية المثبتة للمروحة في مجموعة مسند راحة اليد .
	- 4. ارفع لوحة المفاتيح بعيدًا عن مجموعة مسند اليدين .

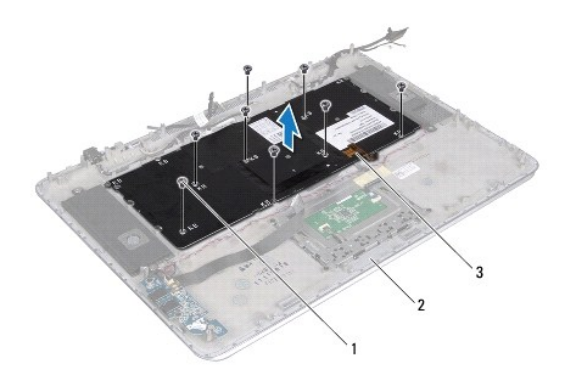

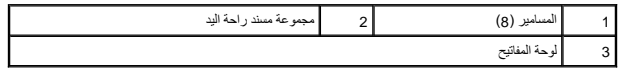

## **إعادة تركيب لوحة المفاتيح**

- <span id="page-27-0"></span>1. اتبع الإرشادات الواردة في [قبل أن تبدأ](file:///C:/data/systems/xpsL511z/ar/sm/before.htm#wp1435071) .
- 2. ضع لوحة المفاتيح على مجموعة مسند راحة اليد .
- 3. أعد وضع المسامير الثمانية المثبتة للمروحة في مجموعة مسند راحة اليد .
- 4. أعد تركيب حامل لوحة المفاتيح (انظر [إعادة تركيب حامل لوحة المفاتيح\)](#page-26-0) .

**تنبيه :قبل تشغيل الكمبيوتر ٬أعد تركيب كل المسامير وتأكد من عدم وجود مسامير مفكوكة داخل الكمبيوتر .قد يؤدي عدم القيام بذلك إلى إتلاف الكمبيوتر.**

## **لوحة مصباح حالة البطارية Dell™ XPS™ L511z الخدمة دليل**

- [إزالة لوحة مصباح حالة البطارية](#page-28-0)
- [إعادة وضع لوحة مصباح حالة البطارية](#page-28-1)
- تطير: قبل التعامل مع الأجزاء الداخلية للكبيوتر، يرجى قراءة مطومات هل المعلمات المراسم المعالم المعلم الكوام Regulatory Compliance Homepage (الصفحة الرئيسية لسياسة الألتزام<br>بالقوانين) على العوقع www.dell.com/regulatory\_com
	- شبيه: لتجنب تفريغ الشحنات الإلكتروستاتيكية، قم بعزل نفسك أرضيًا باستخدام شريط معصم خاص مع معني غير مطلي من وقت لآخر (مثل موصل موجود داخل الكمبيوتر).
		- **تنبيه :ينبغي أن يقتصر إجراء الإصلاحات في الكمبيوتر على فني معتمد للخدمة .فالتلف الناتج عن إجراء الصيانة بمعرفة شخص غير مصرح له من شركة Dell لا يغطيه الضمان.**
			- **تنبيه :للمساعدة على منع إتلاف لوحة النظام ٬قم بفك البطارية الرئيسية (انظر [إزالة البطارية\)](file:///C:/data/systems/xpsL511z/ar/sm/battery.htm#wp1442926) قبل التعامل مع الأجزاء الداخلية للكمبيوتر.**

## **إزالة لوحة مصباح حالة البطارية**

- <span id="page-28-0"></span>1. اتبع الإرشادات الواردة في [قبل أن تبدأ](file:///C:/data/systems/xpsL511z/ar/sm/before.htm#wp1435071) .
- 2. قم بإزالة غطاء القاعدة (انظر [إزالة غطاء القاعدة](file:///C:/data/systems/xpsL511z/ar/sm/moduleco.htm#wp1180211)) .
	- 3. قم بإزالة البطارية (انظر [إزالة البطارية\)](file:///C:/data/systems/xpsL511z/ar/sm/battery.htm#wp1442926) .
- 4. قم بإزالة محرك الأقراص الثابتة (انظر [إزالة محرك الأقراص الثابتة](file:///C:/data/systems/xpsL511z/ar/sm/hdd.htm#wp1179926)) .
- 5. قم بفك المسمار اللولبي المثبت للوحة مصباح حالة البطارية بمجموعة مسند راحة اليد .
- 6. بدون السحب بقوة على لوحة مصباح حالة البطارية ٬ارفع لوحة مصباح حالة البطارية برفق .
- 7. ارفع مزلاج الموصل وافصل كبل لوحة مصباح حالة البطارية من الموصل الموجود في لوحة مصباح حالة البطارية .

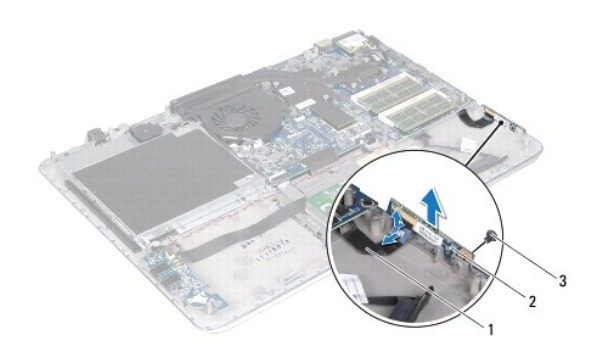

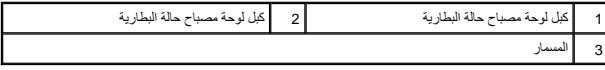

## **إعادة وضع لوحة مصباح حالة البطارية**

<span id="page-28-1"></span>1. اتبع الإرشادات الواردة في [قبل أن تبدأ](file:///C:/data/systems/xpsL511z/ar/sm/before.htm#wp1435071) .

- 2. أزح كبل لوحة مصباح حالة البطرية إلى داخل الموصل الموجود في فحالت الموصل الموصل الموسل التثبيت كبل لوحة مع الموصل الموصل الموجود في لوحة مصباح حالة البطارية في الموصل الموجود في لوحة مصباح حالة البطارية .
	- 3. ضع لوحة مصباح حالة البطارية على مجموعة مسند راحة اليد .
	- 4. أعد تركيب المسمار اللولبي الذي يثبت لوحة مصباح الحالة بمجموعة مسند راحة اليد .
		- 5. أعد تركيب محرك الأقراص الثابتة (انظر [إعادة تركيب محرك الأقراص الثابتة](file:///C:/data/systems/xpsL511z/ar/sm/hdd.htm#wp1198357)) .
			- 6. أعد وضع البطارية (انظر [إعادة وضع البطارية](file:///C:/data/systems/xpsL511z/ar/sm/battery.htm#wp1451569)) .
			- 7. أعد تركيب غطاء القاعدة (انظر [إعادة وضع غطاء القاعدة\)](file:///C:/data/systems/xpsL511z/ar/sm/moduleco.htm#wp1200219) .

**تنبيه :قبل تشغيل الكمبيوتر ٬أعد تركيب كل المسامير وتأكد من عدم وجود مسامير مفكوكة داخل الكمبيوتر .قد يؤدي عدم القيام بذلك إلى إتلاف الكمبيوتر.**

**وحدة (وحدات) الذاكرة Dell™ XPS™ L511z الخدمة دليل**

[إزالة وحدة \(وحدات\) الذاكرة](#page-30-0) 

[إعادة تركيب وحدة \(وحدات\) الذاكرة](#page-30-1) 

تطير: قبل التعامل مع الأجزاء الداخلية للكبيوتر، يرجى قراءة مطومات هل المعلمات المراسم المعالم المعلم الكوام Regulatory Compliance Homepage (الصفحة الرئيسية لسياسة الألتزام<br>بالقوانين) على العوقع www.dell.com/regulatory\_com

**تنبيه :ينبغي أن يقتصر إجراء الإصلاحات في الكمبيوتر على فني معتمد للخدمة .لا يغطي الضمان أي تلف ناتج عن أعمال صيانة غير معتمدة من قبل TMDell.**

**تنبيه :لتجنب تفريغ الشحنات الإلكتروستاتيكية ٬قم بعزل نفسك أرضيًا باستخدام شريط معصم خاص بالعزل الأرضي أو لمس سطح معدني غير مطلي من وقت لآخر (مثل موصل موجود داخل الكمبيوتر).**

**تنبيه :للمساعدة على منع إتلاف لوحة النظام ٬قم بفك البطارية الرئيسية (انظر [إزالة البطارية\)](file:///C:/data/systems/xpsL511z/ar/sm/battery.htm#wp1442926) قبل التعامل مع الأجزاء الداخلية للكمبيوتر .**

بمكك زيادة ذاكرة الجهاز لنيك بكرب وحات للذاكرة في لوحة الشراسفات الموسوع المرافي الموسى الموسوم العاملي العامل الموسوم العامل الموسات حول نوع وحات الذاكرة التي يدعمها<br>الكمبيرتر

**ملاحظة :**يشمل ضمان الكمبيوتر وحدات الذاكرة المشتراة من Dell.

الكمبيوتر الموجود لديك مزود بموصلي ّSODIMM يمكن للمستخدم الوصول إليهما ٬ويوجد عليهما الملصقان A DIMM وB DIMM .

## **إزالة وحدة (وحدات) الذاكرة**

- <span id="page-30-0"></span>1. اتبع الإرشادات الواردة في [قبل أن تبدأ](file:///C:/data/systems/xpsL511z/ar/sm/before.htm#wp1435071) .
- 2. قم بإزالة غطاء القاعدة (انظر [إزالة غطاء القاعدة](file:///C:/data/systems/xpsL511z/ar/sm/moduleco.htm#wp1180211)) .
	- 3. قم بإزالة البطارية (انظر [إزالة البطارية\)](file:///C:/data/systems/xpsL511z/ar/sm/battery.htm#wp1442926) .

**تنبيه :لكي تمنع تلف موصل وحدة الذاكرة ٬لا تستخدم أدوات لفرد مشابك تثبيت وحدة الذاكرة.**

4. استخدم أطراف أصابعك لفصل مشابك التثبيت الموجودة على طرفي موصل وحدة الذاكرة بعناية حتى تبرز وحدة الذاكرة للخارج .

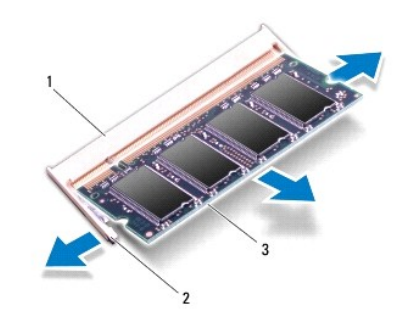

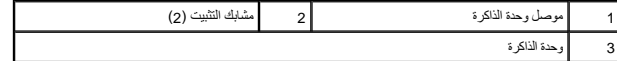

<span id="page-30-1"></span>5. قم بإزالة وحدة الذاكرة من موصل وحدة الذاكرة .

## **إعادة تركيب وحدة (وحدات) الذاكرة**

**تنبيه :إذا احتجت إلى تركيب وحدات ذاكرة في موصلين ٬فقم بتركيب وحدة ذاكرة في الموصل الذي يحمل علامة A DIMM قبل تركيب وحدة ذاكرة في الموصل المميز بعلامة B DIMM.**

- 1. اتبع الإرشادات الواردة في [قبل أن تبدأ](file:///C:/data/systems/xpsL511z/ar/sm/before.htm#wp1435071) .
- 2. قم بمحاذاة الفتحة الموجودة في وحدة الذاكرة مع العروة الموجودة في موصل وحدة الذاكرة .
- 3. حرك وحدة الذاكرة بإحكام إلى داخل موصل وحدة الذاكرة بزاوية 45 لم نظر الغرام على استقرارها في موضعها بوام تسمع صوت استقرار وحدة الذاكرة في موضعها، فقم بإزالتها وإعادة تركيبها .

**ملاحظة :**إذا لم يتم تركيب وحدة الذاكرة بشكل سليم ٬فقد لا يبدأ تمهيد الكمبيوتر.

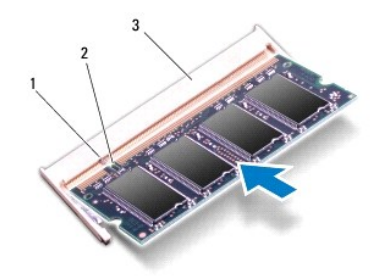

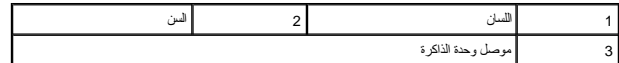

- 4. أعد وضع البطارية (انظر [إعادة وضع البطارية](file:///C:/data/systems/xpsL511z/ar/sm/battery.htm#wp1451569)) .
- 5. أعد تركيب غطاء القاعدة (انظر [إعادة وضع غطاء القاعدة\)](file:///C:/data/systems/xpsL511z/ar/sm/moduleco.htm#wp1200219) .
- 6. صل مهايئ التيار المتردد بالكمبيوتر وبمأخذ تيار كهربائي .

**تنبيه :قبل تشغيل الكمبيوتر ٬أعد تركيب كل المسامير وتأكد من عدم وجود مسامير مفكوكة داخل الكمبيوتر .قد يؤدي عدم القيام بذلك إلى إتلاف الكمبيوتر.**

7. ابدأ تشغيل الكمبيوتر .

. أثناء بدء تشغيل الكمبيوتر ٬فإنه يقوم باكتشاف الذاكرة الإضافية وتحديث معلومات تهيئة النظام آليا ً

للتأكد من سعة الذاكرة التي تم تركيبها في الكمبيوتر:

انقر فوق **Start**) ابدأ) ¬ **Panel Control**) لوحة التحكم)¬ **Security and System**) النظام والأمان)¬ **System**) النظام).

### **بطاقة Card-Mini اللاسلكية Dell™ XPS™ L511z الخدمة دليل**

إزالة بطاقة [Card-Mini](#page-32-0)

[إعادة وضع بطاقة](#page-33-0) Card-Mini

تطير: قبل التعامل مع الأجزاء الداخلية للكبيوتر، يرجى قراءة مطومات هل المعلمات المراسم المعالم المعلم الكوام Regulatory Compliance Homepage (الصفحة الرئيسية لسياسة الألتزام<br>بالقوانين) على العوقع www.dell.com/regulatory\_com

**تنبيه :ينبغي أن يقتصر إجراء الإصلاحات في الكمبيوتر على فني معتمد للخدمة .لا يغطي الضمان أي تلف ناتج عن أعمال صيانة غير معتمدة من قبل TMDell.**

**تنبيه :لتجنب تفريغ الشحنات الإلكتروستاتيكية ٬قم بعزل نفسك أرضيًا باستخدام شريط معصم خاص بالعزل الأرضي أو لمس سطح معدني غير مطلي من وقت لآخر (مثل موصل موجود داخل الكمبيوتر).**

**تنبيه :للمساعدة على منع إتلاف لوحة النظام ٬قم بفك البطارية الرئيسية (انظر [إزالة البطارية\)](file:///C:/data/systems/xpsL511z/ar/sm/battery.htm#wp1442926) قبل التعامل مع الأجزاء الداخلية للكمبيوتر.**

**ملاحظة :**لا تضمن Dell توافق بطاقات Card-Mini ولا توفر لها الدعم إذا كانت من مصادر أخرى بخلاف Dell.

إذا كنت قد طلبت شراء بطاقة Card-Mini لاسلكية مع الكمبيوتر ٬فستكون هذه البطاقة مُركّبة بالفعل في الكمبيوتر.

الكمبيوتر لديك مزود بفتحة نصفية واحدة لبطاقة Card-Mini تدعم شبكة اتصال محلية لاسلكية (WLAN( وبطاقة Bluetooth متعددة الوظائف.

**ملاحظة :**بناء ًعلى مواصفات تهيئة الكمبيوتر عند بيعه ٬قد تكون هناك بطاقة Card-Mini مثبّتة بالفتحة الخاصة بها وقد لا تكون كذلك.

## <span id="page-32-0"></span>**إزالة بطاقة Card-Mini**

- 1. اتبع الإرشادات الواردة في [قبل أن تبدأ](file:///C:/data/systems/xpsL511z/ar/sm/before.htm#wp1435071) .
- 2. قم بإزالة غطاء القاعدة (انظر [إزالة غطاء القاعدة](file:///C:/data/systems/xpsL511z/ar/sm/moduleco.htm#wp1180211)) .
	- 3. قم بإزالة البطارية (انظر [إزالة البطارية\)](file:///C:/data/systems/xpsL511z/ar/sm/battery.htm#wp1442926) .
- 4. افصل كبلات الهوائي من بطاقة Card-Mini .
- 5. قم بفك مسمار التثبيت الذي يثبت بطاقة Card-Mini بلوحة النظام .

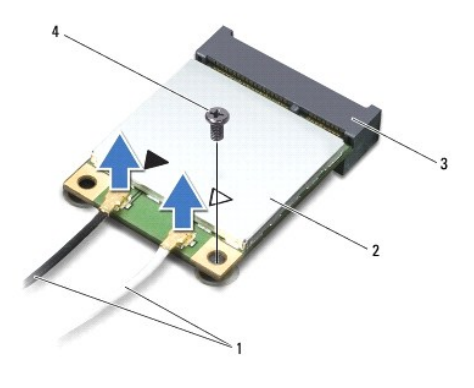

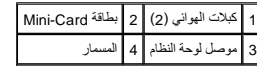

6. ارفع بطاقة Card-Mini خارج موصل لوحة النظام .

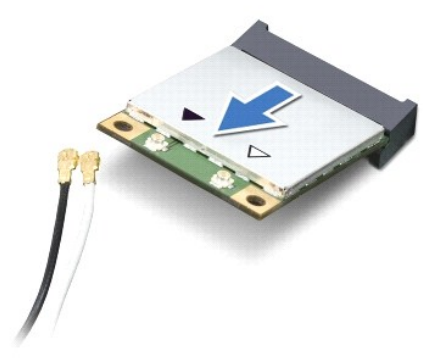

△ تنبيا: عنما لا تكون Mini-Card الخل الكبيوتر، فم بتفزينها في غلاف وافي عازل الكلهات القلام المعلومات، انظر "الحدية من تلويغ شطة الكهرباء الاستقيمية" في مطومات الأمان الواردة مع Mini-Card الأمان الواردة مع Mini-Card الأم

## **إعادة وضع بطاقة Card-Mini**

- <span id="page-33-0"></span>1. اتبع الإرشادات الواردة في [قبل أن تبدأ](file:///C:/data/systems/xpsL511z/ar/sm/before.htm#wp1435071) .
- 2. أخرج بطاقة Card-Mini الجديدة من عبوتها .
- **تنبيه :اضغط بقوة وبشكل متساو ٍلدفع البطاقة وإدخالها في مكانها .إذا بالغت في استخدام القوة ٬فقد تتلف الموّصل.**
- **تنبيه :إن فتحات التوصيل مميزة بما يضمن التركيب الصحيح ٬إذا شعرت بمقاومة ٬فافحص الموصلات الموجودة على البطاقة وتلك الموجودة بلوحة النظام وأعد محاذاة البطاقة.**
	- **تنبيه :لتفادي إتلاف بطاقة Card-Mini ٬لا تقم مطلقًا بوضع الكبلات أسفل البطاقة.**
	- 3. أدخل موصل بطاقة Card-Mini بزاوية45 درجة في موصل لوحة النظام المناسب .
	- 4. اضغط لأسفل على الطرف الآخر لبطاقة Card-Mini لإدخالها في الفتحة الموجودة بلوحة النظام وأعد تركيب المسمار اللولبي الذي يثبت بطاقة Card -Mini بلوحة النظام .
		- 5. قم بتوصيل كابلات الهوائي المناسبة ببطاقة Card-Mini التي تقوم بتركيبها .

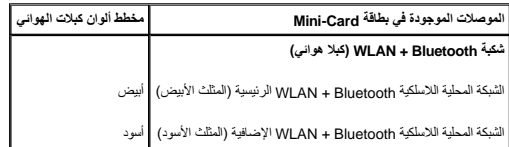

- 6. أعد وضع البطارية (انظر [إعادة وضع البطارية](file:///C:/data/systems/xpsL511z/ar/sm/battery.htm#wp1451569)) .
- 7. أعد تركيب غطاء القاعدة (انظر [إعادة وضع غطاء القاعدة\)](file:///C:/data/systems/xpsL511z/ar/sm/moduleco.htm#wp1200219) .

**تنبيه :قبل تشغيل الكمبيوتر ٬أعد تركيب كل المسامير وتأكد من عدم وجود مسامير مفكوكة داخل الكمبيوتر .قد يؤدي عدم القيام بذلك إلى إتلاف الكمبيوتر.**

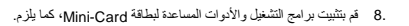

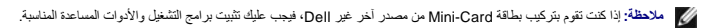

### **غطاء القاعدة Dell™ XPS™ L511z الخدمة دليل**

[إزالة غطاء القاعدة](#page-34-0) 

[إعادة وضع غطاء القاعدة](#page-35-0) 

تطير: قبل التعامل مع الأجزاء الداخلية للكبيوتر، يرجى قراءة مطومات هل المعلمات المراسم المعالم المعلم الكوام Regulatory Compliance Homepage (الصفحة الرئيسية لسياسة الألتزام<br>بالقوانين) على العوقع www.dell.com/regulatory\_com

**تنبيه :ينبغي أن يقتصر إجراء الإصلاحات في الكمبيوتر على فني معتمد للخدمة .فالتلف الناتج عن إجراء الصيانة بمعرفة شخص غير مصرح له من شركة Dell لا يغطيه الضمان.**

هيبيه: لتجنب تفريغ الشحنات الإلكتروستاتيكية، قم بعزل نفسك أرضيًا باستخدام شريط معصم أو لمس سطح معني غير مطلي من وقت لآخر (مثل موصل موجود داخل الكمبيوتر).

**تنبيه :للمساعدة على منع إتلاف لوحة النظام ٬قم بفك البطارية الرئيسية (انظر [إزالة البطارية\)](file:///C:/data/systems/xpsL511z/ar/sm/battery.htm#wp1442926) قبل التعامل مع الأجزاء الداخلية للكمبيوتر .**

## <span id="page-34-0"></span>**إزالة غطاء القاعدة**

- 1. اتبع الإرشادات الواردة في [قبل أن تبدأ](file:///C:/data/systems/xpsL511z/ar/sm/before.htm#wp1435071) .
- 2. قم بإزالة المسامير الثمانية المثبتة لغطاء القاعدة في مجموعة مسند راحة اليد .
- 3. باستخدام أطراف أصابعك ٬اسحب الحافة الأمامية للموصل بعناية لفصله عن غطاء القاعدة .

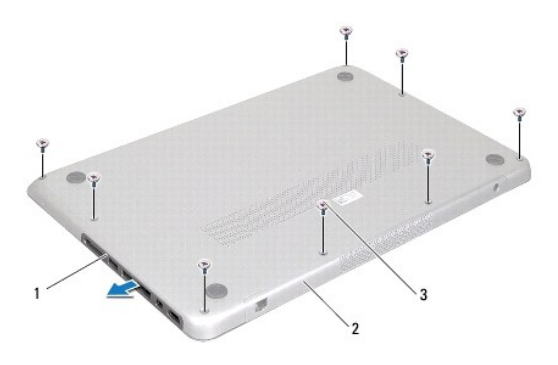

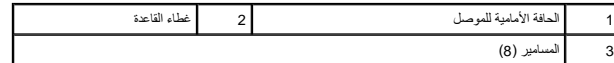

4. قم بإزالة المسمارين اللولبيين المتبقيين المثبتين لغطاء القاعدة في مجموعة مسند راحة اليد .

5. استخدم أطراف أصابعك لتحرير العروات الموجودة في غطاء القاعدة من الفتحات الموجودة في مجموعة مسند راحة اليد .

6. ارفع غطاء القاعدة بعيدًا عن مجموعة مسند راحة اليد .

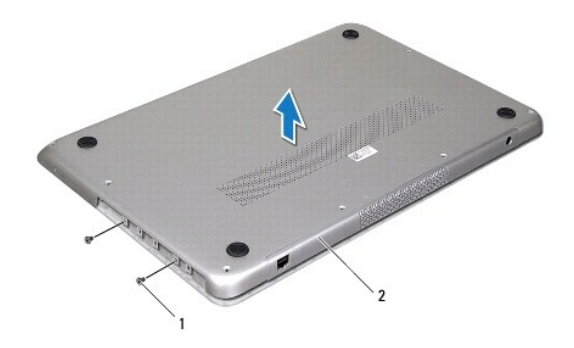

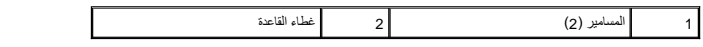

# <span id="page-35-0"></span>**إعادة وضع غطاء القاعدة**

- 1. اتبع الإرشادات الواردة في [قبل أن تبدأ](file:///C:/data/systems/xpsL511z/ar/sm/before.htm#wp1435071) .
- 2. قم بمحازاة العروات الموجودة في غطاء القاعدة مع الفتحات الموجودة في مجموعة مسند راحة اليد وقم بتثبيت غطاء القاعدة في مكانه.
	- 3. أعد وضع المسامير الـ10 المثبتة لغطاء القاعدة في مجموعة مسند راحة اليد .
		- 4. قم بتثبيت الحافة الأمامية لإطار الموصل في غطاء القاعدة .

**محرك الأقراص الضوئية Dell™ XPS™ L511z الخدمة دليل**

[إزالة محرك الأقراص الضوئية](#page-36-0) 

[إعادة تركيب محرك الأقراص الضوئية](#page-37-0) 

تطير: قبل التعامل مع الأجزاء الداخلية للكبيوتر، يرجى قراءة مطومات هل المعلمات المراسم المعالم المعلم الكوام Regulatory Compliance Homepage (الصفحة الرئيسية لسياسة الألتزام<br>بالقوانين) على العوقع www.dell.com/regulatory\_com

**تنبيه :ينبغي أن يقتصر إجراء الإصلاحات في الكمبيوتر على فني معتمد للخدمة .لا يغطي الضمان أي تلف ناتج عن أعمال صيانة غير معتمدة من قبل TMDell.**

هيبا: لتجنب تفريغ الشحنات الإلكتروستاتيكية، قم بعزل نفسك أرضيًا باستخدام شريط معلم بعض معلم في العزل مع معدني غير مطلي من وقت لآخر (مثل موصل موجود داخل الكمبيوتر).

**تنبيه :للمساعدة على منع إتلاف لوحة النظام ٬قم بفك البطارية الرئيسية (انظر [إزالة البطارية\)](file:///C:/data/systems/xpsL511z/ar/sm/battery.htm#wp1442926) قبل التعامل مع الأجزاء الداخلية للكمبيوتر.**

## **إزالة محرك الأقراص الضوئية**

- <span id="page-36-0"></span>1. اتبع الإرشادات الواردة في [قبل أن تبدأ](file:///C:/data/systems/xpsL511z/ar/sm/before.htm#wp1435071) .
- 2. قم بإزالة غطاء القاعدة (انظر [إزالة غطاء القاعدة](file:///C:/data/systems/xpsL511z/ar/sm/moduleco.htm#wp1180211)) .
	- 3. قم بإزالة البطارية (انظر [إزالة البطارية\)](file:///C:/data/systems/xpsL511z/ar/sm/battery.htm#wp1442926) .
- 4. قم بإزالة البطارية الخلوية المصغرة (انظر [إزالة البطارية الخلوية المصغرة](file:///C:/data/systems/xpsL511z/ar/sm/coinbatt.htm#wp1186334)) .
- 5. قم بفك المسامير الأربعة المثبتة لمحرك الأقراص الضوئية بمجموعة مسند راحة اليد .
	- 6. أزح محرك الأقراص الضوئية وارفعه خارج مجموعة مسند راحة اليد .

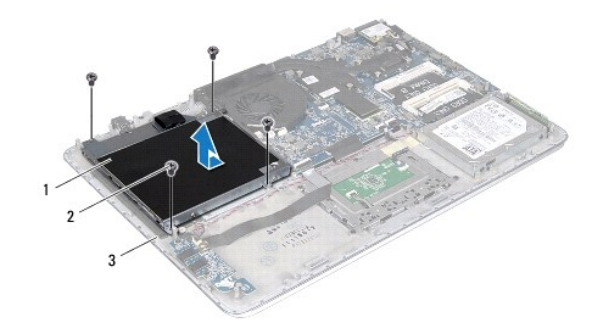

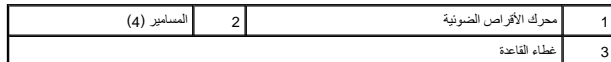

7. قم بفك المسامير الأربعة (اثنان على كل جانب) المثبتة لحوامل لوحة الشاشة بمحرك الأقراص الضوئية .

8. قم بإزالة حوامل محرك الأقراص الضوئية من محرك الأقراص الضوئية .

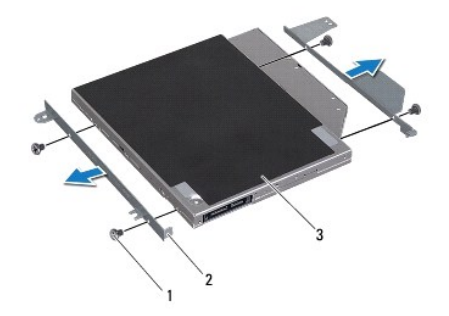

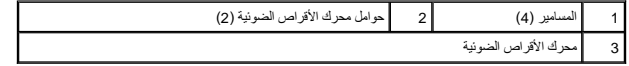

## **إعادة تركيب محرك الأقراص الضوئية**

- <span id="page-37-0"></span>1. اتبع الإرشادات الواردة في [قبل أن تبدأ](file:///C:/data/systems/xpsL511z/ar/sm/before.htm#wp1435071) .
- 2. ضع حوامل محرك الأقراص الضوئية في مكانه .
- 3. أعد تركيب المسامير الأربعة (اثنان على كل جانب) المثبتة لحوامل لوحة الشاشة بمحرك الأقراص الضوئية .
	- 4. ضع محرك الأقراص الضوئية على مجموع مسند راحة اليد .
	- 5. قم بإعادة تركيب المسامير الأربعة المثبتة لمحرك الأقراص الضوئية بمجموعة مسند راحة اليد .
		- 6. أعد تركيب البطارية الخلوية المصغرة (انظر [إعادة وضع البطارية الخلوية المصغرة\)](file:///C:/data/systems/xpsL511z/ar/sm/coinbatt.htm#wp1180214) .
			- 7. أعد وضع البطارية (انظر [إعادة وضع البطارية](file:///C:/data/systems/xpsL511z/ar/sm/battery.htm#wp1451569)) .
			- 8. أعد تركيب غطاء القاعدة (انظر [إعادة وضع غطاء القاعدة\)](file:///C:/data/systems/xpsL511z/ar/sm/moduleco.htm#wp1200219) .

**تنبيه :قبل تشغيل الكمبيوتر ٬أعد تركيب كل المسامير وتأكد من عدم وجود مسامير مفكوكة داخل الكمبيوتر .قد يؤدي عدم القيام بذلك إلى إتلاف الكمبيوتر.**

**مجموعة مسند راحة اليد Dell™ XPS™ L511z الخدمة دليل**

[إزالة مجموعة مسند راحة اليد](#page-38-0) 

[إعادة وضع مجموعة مسند راحة اليد](#page-39-0) 

تطير: قبل التعامل مع الأجزاء الداخلية للكبيوتر، يرجى قراءة مطومات هل المعلمات المراسم المعالم المعلم الكوام Regulatory Compliance Homepage (الصفحة الرئيسية لسياسة الألتزام<br>بالقوانين) على العوقع www.dell.com/regulatory\_com

**تنبيه :ينبغي أن يقتصر إجراء الإصلاحات في الكمبيوتر على فني معتمد للخدمة .لا يغطي الضمان أي تلف ناتج عن أعمال صيانة غير معتمدة من قبل TMDell.**

**تنبيه :لتجنب تفريغ الشحنات الإلكتروستاتيكية ٬قم بعزل نفسك أرضيًا باستخدام شريط معصم خاص بالعزل الأرضي أو لمس سطح معدني غير مطلي من وقت لآخر (مثل موصل موجود داخل الكمبيوتر).**

**تنبيه :للمساعدة على منع إتلاف لوحة النظام ٬قم بفك البطارية الرئيسية (انظر [إزالة البطارية\)](file:///C:/data/systems/xpsL511z/ar/sm/battery.htm#wp1442926) قبل التعامل مع الأجزاء الداخلية للكمبيوتر.**

### **إزالة مجموعة مسند راحة اليد**

- <span id="page-38-0"></span>1. اتبع الإرشادات الواردة في [قبل أن تبدأ](file:///C:/data/systems/xpsL511z/ar/sm/before.htm#wp1435071) .
- 2. قم بإزالة غطاء القاعدة (انظر [إزالة غطاء القاعدة](file:///C:/data/systems/xpsL511z/ar/sm/moduleco.htm#wp1180211)) .
	- 3. قم بإزالة البطارية (انظر [إزالة البطارية\)](file:///C:/data/systems/xpsL511z/ar/sm/battery.htm#wp1442926) .
- 4. اتبع الإرشادات من [خطوة](file:///C:/data/systems/xpsL511z/ar/sm/sysboard.htm#wp1052163) 5 إلى [خطوة](file:///C:/data/systems/xpsL511z/ar/sm/sysboard.htm#wp1053011) 16 في [إزالة لوحة النظام](file:///C:/data/systems/xpsL511z/ar/sm/sysboard.htm#wp1032066) [.](file:///C:/data/systems/xpsL511z/ar/sm/sysboard.htm#wp1032066)
	- 5. قم بإزالة لوحة المفاتيح (انظر [إزالة لوحة المفاتيح.\)](file:///C:/data/systems/xpsL511z/ar/sm/keyboard.htm#wp1205494) .
	- 6. قم بإزالة مكبرات الصوت (انظر [إزالة السماعات\)](file:///C:/data/systems/xpsL511z/ar/sm/speaker.htm#wp1030873) .
	- 7. قم بإزالة لوحة زر التشغيل (انظر [إزالة لوحة زر التشغيل\)](file:///C:/data/systems/xpsL511z/ar/sm/pwrbutto.htm#wp1179902) .
- 8. قم بإزالة موصل مهايئ التيار المتردد (انظر [إزالة موصل مهايئ التيار المتردد](file:///C:/data/systems/xpsL511z/ar/sm/dccable.htm#wp1179902)) .
	- 9. قم بإزالة لوحة الصوت (انظر [إزالة لوحة الصوت](file:///C:/data/systems/xpsL511z/ar/sm/daughter.htm#wp1213278)) .
- 01. قم بإزالة لوحة مصباح حالة البطارية (انظر [إزالة لوحة مصباح حالة البطارية\)](file:///C:/data/systems/xpsL511z/ar/sm/ledbrd.htm#wp1213278) .
- 11. قم بإزالة المسامير اللولبية الستة المثبتة لمجموعة مسند راحة اليد في مجموعة مسند راحة اليد .
- 21. لاحظ توجيه كابل الشاشة وكابل الكاميرا وكبلات هوائي بطاقة Card-Mini وقم بإزالة الكبلات من مسارات التوجيه .
	- 31. ارفع مجموعة مسند راحة اليد بعيدًا عن مجموعة الشاشة .

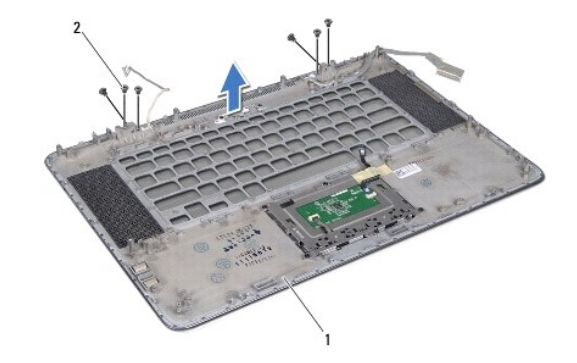

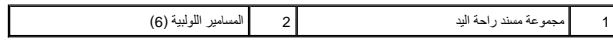

**تنبيه :افصل مجموعة مسند راحة اليد من مجموعة الشاشة برفق لتجنب إتلاف مجموعة مسند راجة اليد.**

## **إعادة وضع مجموعة مسند راحة اليد**

- <span id="page-39-0"></span>1. اتبع الإرشادات الواردة في [قبل أن تبدأ](file:///C:/data/systems/xpsL511z/ar/sm/before.htm#wp1435071) .
- 2. ضع مجموعة مسند راحة اليد في مجموعة الشاشة ٬وقم بتوجيه كبل الشاشة ٬وكبل الكاميرا ٬وكبلات هوائي بطاقة Card-Mini من خلال أدلة التوجيه .
	- 3. أعد تركيب المسامير اللولبية الستة المثبتة لمجموعة مسند راحة اليد في مجموعة مسند راحة اليد .
		- 4. أعد تركيب لوحة مصباح حالة البطارية (انظر [إعادة وضع لوحة مصباح حالة البطارية](file:///C:/data/systems/xpsL511z/ar/sm/ledbrd.htm#wp1215235)) .
			- 5. أعد تركيب لوحة الصوت (انظر [إعادة تركيب لوحة الصوت](file:///C:/data/systems/xpsL511z/ar/sm/daughter.htm#wp1213767)) .
		- 6. أعد تركيب موصل مهايئ التيار المتردد (انظر [إعادة تركيب موصل مهايئ التيار المتردد\)](file:///C:/data/systems/xpsL511z/ar/sm/dccable.htm#wp1181309) .
			- 7. أعد تركيب لوحة زر التشغيل (انظر [إعادة وضع لوحة زر التشغيل](file:///C:/data/systems/xpsL511z/ar/sm/pwrbutto.htm#wp1181309)) .
				- 8. أعد تركيب مكبرات الصوت (انظر [إعادة تركيب السماعات\)](file:///C:/data/systems/xpsL511z/ar/sm/speaker.htm#wp1040761) .
				- 9. أعد تركيب لوحة المفاتيح (انظر [إعادة تركيب لوحة المفاتيح](file:///C:/data/systems/xpsL511z/ar/sm/keyboard.htm#wp1205637)) .
			- 01. اتبع الإرشادات من [خطوة](file:///C:/data/systems/xpsL511z/ar/sm/sysboard.htm#wp1052321) 2 إلى [خطوة](file:///C:/data/systems/xpsL511z/ar/sm/sysboard.htm#wp1052424) 12 في [إعادة تركيب لوحة النظام](file:///C:/data/systems/xpsL511z/ar/sm/sysboard.htm#wp1053014) .
				- 11. أعد وضع البطارية (انظر [إعادة وضع البطارية](file:///C:/data/systems/xpsL511z/ar/sm/battery.htm#wp1451569)) .
				- 21. أعد تركيب غطاء القاعدة (انظر [إعادة وضع غطاء القاعدة\)](file:///C:/data/systems/xpsL511z/ar/sm/moduleco.htm#wp1200219) .
- **تنبيه :قبل تشغيل الكمبيوتر ٬أعد تركيب كل المسامير وتأكد من عدم وجود مسامير مفكوكة داخل الكمبيوتر .قد يؤدي عدم القيام بذلك إلى إتلاف الكمبيوتر.**

**لوحة زر التشغيل Dell™ XPS™ L511z الخدمة دليل**

[إزالة لوحة زر التشغيل](#page-40-0) 

[إعادة وضع لوحة زر التشغيل](#page-40-1) 

تطير: قبل التعامل مع الأجزاء الداخلية للكبيوتر، يرجى قراءة مطومات هل المعلمات المراسم المعالم المعلم الكوام Regulatory Compliance Homepage (الصفحة الرئيسية لسياسة الألتزام<br>بالقوانين) على العوقع www.dell.com/regulatory\_com

**تنبيه :ينبغي أن يقتصر إجراء الإصلاحات في الكمبيوتر على فني معتمد للخدمة .لا يغطي الضمان أي تلف ناتج عن أعمال صيانة غير معتمدة من قبل TMDell.**

هيبيه: لتجنب تفريغ الشحنات الإلكتروستاتيكية، قم بعزل نفسك أرضياً باستخدام شريط معصم خاص خاص معدني غير مطلي من وقت لآخر (مثل موصل موجود داخل الكمبيوتر).

**تنبيه :للمساعدة على منع إتلاف لوحة النظام ٬قم بفك البطارية الرئيسية (انظر [إزالة البطارية\)](file:///C:/data/systems/xpsL511z/ar/sm/battery.htm#wp1442926) قبل التعامل مع الأجزاء الداخلية للكمبيوتر.**

### <span id="page-40-0"></span>**إزالة لوحة زر التشغيل**

- 1. اتبع الإرشادات الواردة في [قبل أن تبدأ](file:///C:/data/systems/xpsL511z/ar/sm/before.htm#wp1435071) .
- 2. قم بإزالة غطاء القاعدة (انظر [إزالة غطاء القاعدة](file:///C:/data/systems/xpsL511z/ar/sm/moduleco.htm#wp1180211)) .
	- 3. قم بإزالة البطارية (انظر [إزالة البطارية\)](file:///C:/data/systems/xpsL511z/ar/sm/battery.htm#wp1442926) .
	- 4. قم بإزالة المروحة (انظر [إزالة المروحة\)](file:///C:/data/systems/xpsL511z/ar/sm/fan.htm#wp1179902) .
- 5. قم بإزالة المشتت الحراري (انظر [إزالة المشتت الحراري](file:///C:/data/systems/xpsL511z/ar/sm/heatsink.htm#wp1179902)) .
- 6. ارفع مزلاج الموصل وافصل كبل زر التشغيل من الموصل الموجود على لوحة النظام .
	- 7. قم بإزالة المسمارين المثبتين للوحة زر التشغيل في مسند راحة اليد .
	- 8. ارفع لوحة زر التشغيل الموجود بطول الكبل بعيدًا عن الكمبيوتر .

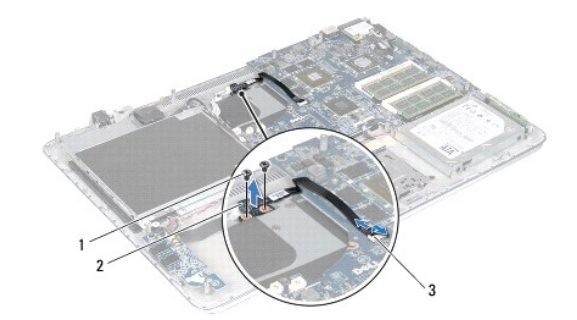

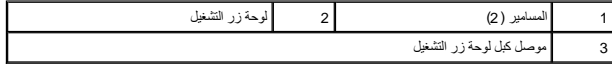

## **إعادة وضع لوحة زر التشغيل**

<span id="page-40-1"></span>1. اتبع الإرشادات الواردة في [قبل أن تبدأ](file:///C:/data/systems/xpsL511z/ar/sm/before.htm#wp1435071) .

2. استخدم أعمدة المحازاة لوضع لوحة زر التشغيل في مجموعة مسند راحة اليد .

- 3. أعد تركيب المسمارين المثبتين للوحة زر التشغيل في مسند راحة اليد .
- 4. أزح كبل زر التشغيل إلى داخل الموصل الموجود على لوحة النظام ٬واضغط على مزلاج الموصل لأسفل لإحكام تثبيت الكبل .
	- 5. أعد تركيب المشتت الحراري (انظر [إعادة تركيب المشتت الحراري](file:///C:/data/systems/xpsL511z/ar/sm/heatsink.htm#wp1187492)) .
		- 6. أعد تركيب المروحة (انظر [إعادة تركيب المروحة\)](file:///C:/data/systems/xpsL511z/ar/sm/fan.htm#wp1187492) .
		- 7. أعد وضع البطارية (انظر [إعادة وضع البطارية](file:///C:/data/systems/xpsL511z/ar/sm/battery.htm#wp1451569)) .
		- 8. أعد تركيب غطاء القاعدة (انظر [إعادة وضع غطاء القاعدة\)](file:///C:/data/systems/xpsL511z/ar/sm/moduleco.htm#wp1200219) .

**تنبيه :قبل تشغيل الكمبيوتر ٬أعد تركيب كل المسامير وتأكد من عدم وجود مسامير مفكوكة داخل الكمبيوتر .قد يؤدي عدم القيام بذلك إلى إتلاف الكمبيوتر.**

**مكبرات الصوت Dell™ XPS™ L511z الخدمة دليل**

[إزالة السماعات](#page-42-0) 

[إعادة تركيب السماعات](#page-42-1) 

تطير: قبل التعامل مع الأجزاء الداخلية للكبيوتر، يرجى قراءة مطومات هل المعلمات المراسم المعالم المعلم الكوام Regulatory Compliance Homepage (الصفحة الرئيسية لسياسة الألتزام<br>بالقوانين) على العوقع www.dell.com/regulatory\_com

**تنبيه :ينبغي أن يقتصر إجراء الإصلاحات في الكمبيوتر على فني معتمد للخدمة .لا يغطي الضمان أي تلف ناتج عن أعمال صيانة غير معتمدة من قبل TMDell.**

هيبيه: لتجنب تفريغ الشحنات الإلكتروستاتيكية، قم بعزل نفسك أرضياً باستخدام شريط معصم خاص خاص معدني غير مطلي من وقت لآخر (مثل موصل موجود داخل الكمبيوتر).

**تنبيه :للمساعدة على منع إتلاف لوحة النظام ٬قم بفك البطارية الرئيسية (انظر [إزالة البطارية\)](file:///C:/data/systems/xpsL511z/ar/sm/battery.htm#wp1442926) قبل التعامل مع الأجزاء الداخلية للكمبيوتر.**

### <span id="page-42-0"></span>**إزالة السماعات**

- 1. اتبع الإرشادات الواردة في [قبل أن تبدأ](file:///C:/data/systems/xpsL511z/ar/sm/before.htm#wp1435071) .
- 2. قم بإزالة غطاء القاعدة (انظر [إزالة غطاء القاعدة](file:///C:/data/systems/xpsL511z/ar/sm/moduleco.htm#wp1180211)) .
	- 3. قم بإزالة البطارية (انظر [إزالة البطارية\)](file:///C:/data/systems/xpsL511z/ar/sm/battery.htm#wp1442926) .
- 4. اتبع الإرشادات من [خطوة](file:///C:/data/systems/xpsL511z/ar/sm/sysboard.htm#wp1052163) 5 إلى [خطوة](file:///C:/data/systems/xpsL511z/ar/sm/sysboard.htm#wp1053011) 16 في [إزالة لوحة النظام](file:///C:/data/systems/xpsL511z/ar/sm/sysboard.htm#wp1032066) [.](file:///C:/data/systems/xpsL511z/ar/sm/sysboard.htm#wp1032066)
- 5. قم بإزالة حامل لوحة المفاتيح (انظر [إزالة حامل لوحة المفاتيح](file:///C:/data/systems/xpsL511z/ar/sm/keyboard.htm#wp1201059)) .
- 6. افصل كبل مكبر الصوت عن الموصل الموجود على لوحة الصوت .
- 7. أعد تركيب المسامير اللولبية الأربعة (مسماران على كل جانب) المثبتة لمكبرات الصوت في مجموعة مسند راحة اليد .
	- 8. لاحظ توجيه كبل مكبرات الصوت ثم ارفع مكبرات الصوت مع الكبل بعيدًا عن مجموعة مسند راحة اليد .

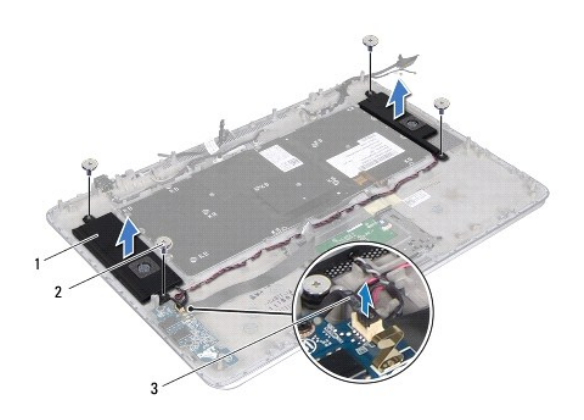

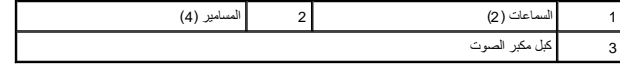

#### <span id="page-42-1"></span>**إعادة تركيب السماعات**

1. اتبع الإرشادات الواردة في [قبل أن تبدأ](file:///C:/data/systems/xpsL511z/ar/sm/before.htm#wp1435071) .

- 2. ضع مكبرات الصوت على مجموعة مسند راحة اليد وقم بتوجيه كبل مكبرات الصوت عبر أدلة التوجيه .
- 3. أعد تركيب المسامير اللولبية الأربعة (مسماران على كل جانب) المثبتة لمكبرات الصوت في مجموعة مسند راحة اليد .
	- 4. قم بتوصيل كبل مكبر الصوت بالموصل الموجود على لوحة الصوت .
	- 5. أعد وضع المسامير اللولبية الأربعة (مسماران في كل مكبر صوت) التي تثبت مكبرات الصوت في غطاء القاعدة .
		- 6. أعد تركيب حامل لوحة المفاتيح (انظر [إعادة تركيب حامل لوحة المفاتيح\)](file:///C:/data/systems/xpsL511z/ar/sm/keyboard.htm#wp1205877) .
		- 7. اتبع الإرشادات من [خطوة](file:///C:/data/systems/xpsL511z/ar/sm/sysboard.htm#wp1052321) 2 إلى [خطوة](file:///C:/data/systems/xpsL511z/ar/sm/sysboard.htm#wp1052424) 12 في [إعادة تركيب لوحة النظام](file:///C:/data/systems/xpsL511z/ar/sm/sysboard.htm#wp1053014) .
			- 8. أعد وضع البطارية (انظر [إعادة وضع البطارية](file:///C:/data/systems/xpsL511z/ar/sm/battery.htm#wp1451569)) .
			- 9. أعد تركيب غطاء القاعدة (انظر [إعادة وضع غطاء القاعدة\)](file:///C:/data/systems/xpsL511z/ar/sm/moduleco.htm#wp1200219) .

**تنبيه :قبل تشغيل الكمبيوتر ٬أعد تركيب كل المسامير وتأكد من عدم وجود مسامير مفكوكة داخل الكمبيوتر .قد يؤدي عدم القيام بذلك إلى إتلاف الكمبيوتر.**

**لوحة النظام Dell™ XPS™ L511z الخدمة دليل**

[إزالة لوحة النظام](#page-44-0) 

[إعادة تركيب لوحة النظام](#page-46-0) 

[إدخال رمز الخدمة في](#page-47-0) BIOS

تطير: قبل للتعام مع الإجزاء الداخلية للكبيرتر، يرجى قراءة مطومات هل المعلمات المعامل المعنى المعامل Regulatory Compliance Homepage (الصفحة الرئيسية لسياسة الألتزام<br>بالقرانين) على العرقع www.dell.com/regulatory\_compliance.

**تنبيه :ينبغي أن يقتصر إجراء الإصلاحات في الكمبيوتر على فني معتمد للخدمة .لا يغطي الضمان أي تلف ناتج عن أعمال صيانة غير معتمدة من قبل TMDell.**

هيبه؛ لتجنب تفريغ الشحنات الإلكتروستاتيكية، قم بعزل نفسك أرضيًا باستخدام شريط المسلم التي مع المسلم مع سلم من وقت لآخر (مثل موصل موجود داخل الكمبيوتر).

**تنبيه :للمساعدة على منع إتلاف لوحة النظام ٬قم بفك البطارية الرئيسية (انظر [إزالة البطارية\)](file:///C:/data/systems/xpsL511z/ar/sm/battery.htm#wp1442926) قبل التعامل مع الأجزاء الداخلية للكمبيوتر.**

**تنبيه :احمل المكونات من حوافها ٬وتجنب ملامسة المسامير وأسطح التلامس.**

#### <span id="page-44-0"></span>**إزالة لوحة النظام**

- 1. اتبع الإرشادات الواردة في [قبل أن تبدأ](file:///C:/data/systems/xpsL511z/ar/sm/before.htm#wp1435071) .
- 2. قم بإزالة أي بطاقة مثبتة أو فارغة من فتحة قارئ بطاقة الوسائط .
	- 3. قم بإزالة غطاء القاعدة (انظر [إزالة غطاء القاعدة](file:///C:/data/systems/xpsL511z/ar/sm/moduleco.htm#wp1180211)) .
		- 4. قم بإزالة البطارية (انظر [إزالة البطارية\)](file:///C:/data/systems/xpsL511z/ar/sm/battery.htm#wp1442926) .
- 5. قم بإزالة وحدة (وحدات) الذاكرة (انظر [إزالة وحدة \(وحدات\) الذاكرة](file:///C:/data/systems/xpsL511z/ar/sm/memory.htm#wp1180211)) .
- 6. قم بإزالة بطاقة Card-Mini )انظر إزالة بطاقة [Card-Mini](file:///C:/data/systems/xpsL511z/ar/sm/minicard.htm#wp1189423)( .
- 7. قم بإزالة محرك الأقراص الثابتة (انظر [إزالة محرك الأقراص الثابتة](file:///C:/data/systems/xpsL511z/ar/sm/hdd.htm#wp1179926)) .
- 8. قم بإزالة البطارية الخلوية المصغرة (انظر [إزالة البطارية الخلوية المصغرة](file:///C:/data/systems/xpsL511z/ar/sm/coinbatt.htm#wp1186334)) .
- 9. قم بإزالة محرك الأقراص الضوئية (انظر [إزالة محرك الأقراص الضوئية](file:///C:/data/systems/xpsL511z/ar/sm/odd.htm#wp1179926)) .
	- 01. قم بإزالة المروحة (انظر [إزالة المروحة\)](file:///C:/data/systems/xpsL511z/ar/sm/fan.htm#wp1179902) .
	- 11. قم بإزالة المشتت الحراري (انظر [إزالة المشتت الحراري](file:///C:/data/systems/xpsL511z/ar/sm/heatsink.htm#wp1179902)) .
- .21 افصل كبل لوحة الصلاتيح، وكبل لوحة اللمن، وكبل المصباح الخلفي الوحة المصباح الموحة الشاشيل، وكبل ساس الشاشة ، وكبل الكاميرا من الموصلات الموجودة في لوحة النظام

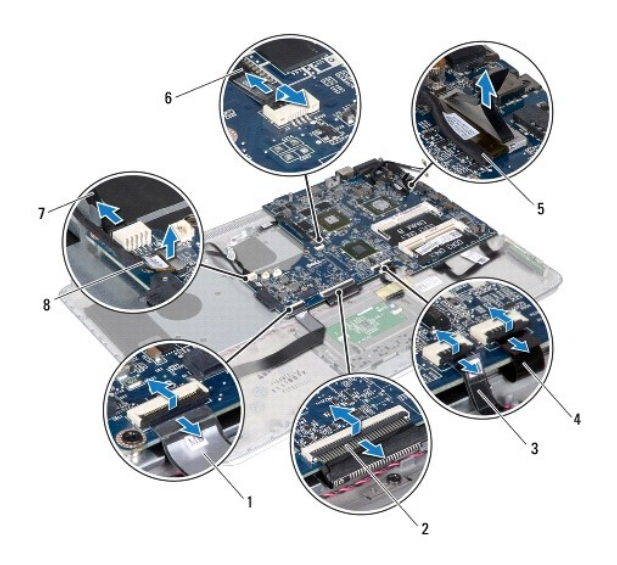

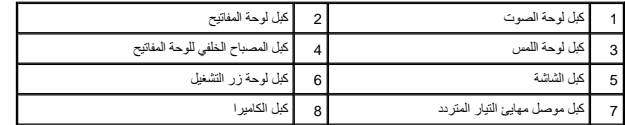

31. قم بإزالة المسامير الستة المثبتة للوحة النظام في مجموعة مسند راحة اليد .

41. بدون السحب بقوة على لوحة النظام ٬ارفع لوحة النظام برفق واقلبه رأسًا على عقب .

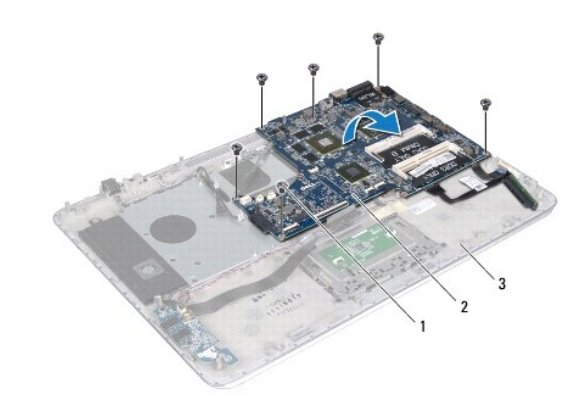

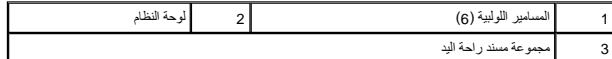

51. افصل كبل محرك الأقراص الثابتة وكبل لوحة مصباح حالة البطارية من موصلات لوحة النظام .

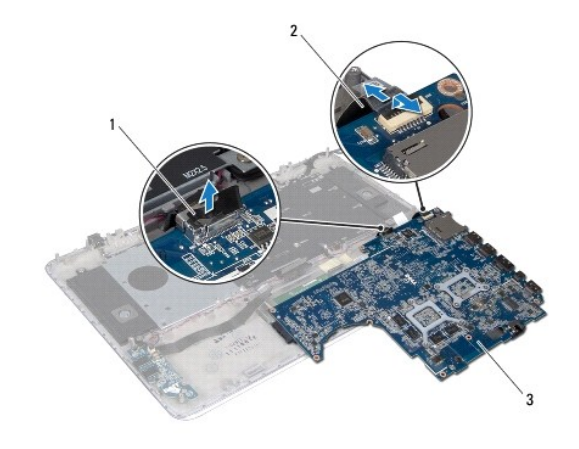

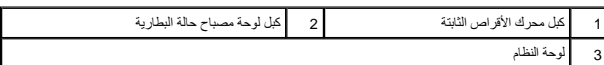

61. ارفع لوحة زر التشغيل بعيدًا عن مجموعة مسند راحة اليد .

### <span id="page-46-0"></span>**إعادة تركيب لوحة النظام**

- 1. اتبع الإرشادات الواردة في [قبل أن تبدأ](file:///C:/data/systems/xpsL511z/ar/sm/before.htm#wp1435071) .
- 2. صل كبل محرك الأقراص الثابتة وكبل لوحة مصباح حالة البطارية بموصلات لوحة النظام .
	- 3. ضع لوحة النظام على مجموعة مسند راحة اليد .
	- 4. أعد تركيب المسامير الستة المثبتة للوحة النظام في مجموعة مسند راحة اليد .
- 5. صل كبل لوحة الصوت، وكبل لوحة الموحة اللمس، وكبل المصباح الخلفي المواتيج ، وكبل لوكة للموكر المفاتيح ، وكبل الشاش لاست الموسلات الموجودة في لوحة النظام والمفات الموجودة في لوحة النظام
	- 6. أعد تركيب المشتت الحراري (انظر [إعادة تركيب المشتت الحراري](file:///C:/data/systems/xpsL511z/ar/sm/heatsink.htm#wp1187492)) .
		- 7. أعد تركيب المروحة (انظر [إعادة تركيب المروحة\)](file:///C:/data/systems/xpsL511z/ar/sm/fan.htm#wp1187492) .
	- 8. أعد وضع محرك الأقراص الضوئية (انظر [إعادة تركيب محرك الأقراص الضوئية\)](file:///C:/data/systems/xpsL511z/ar/sm/odd.htm#wp1198743) .
	- 9. أعد تركيب البطارية الخلوية المصغرة (انظر [إعادة وضع البطارية الخلوية المصغرة\)](file:///C:/data/systems/xpsL511z/ar/sm/coinbatt.htm#wp1180214) .
	- 01. أعد تركيب محرك الأقراص الثابتة (انظر[إعادة تركيب محرك الأقراص الثابتة](file:///C:/data/systems/xpsL511z/ar/sm/hdd.htm#wp1198357)) .
		- 11. أعد وضع بطاقة Card-Mini )انظر [إعادة وضع بطاقة](file:///C:/data/systems/xpsL511z/ar/sm/minicard.htm#wp1181828) Card-Mini( .
	- 21. أعد تركيب وحدة (وحدات) الذاكرة (انظر [إعادة تركيب وحدة \(وحدات\) الذاكرة\)](file:///C:/data/systems/xpsL511z/ar/sm/memory.htm#wp1198546) .
		- 31. أعد وضع البطارية (انظر [إعادة وضع البطارية](file:///C:/data/systems/xpsL511z/ar/sm/battery.htm#wp1451569)) .
		- 41. أعد تركيب غطاء القاعدة (انظر [إعادة وضع غطاء القاعدة\)](file:///C:/data/systems/xpsL511z/ar/sm/moduleco.htm#wp1200219) .
	- 51. أعد وضع أي بطاقة فارغة أو بطاقة مثبتة تقوم بإزالتها من قارئ بطاقة الوسائط .

**تنبيه :قبل تشغيل الكمبيوتر ٬أعد تركيب كل المسامير وتأكد من عدم وجود مسامير مفكوكة داخل الكمبيوتر .قد يؤدي عدم القيام بذلك إلى إتلاف الكمبيوتر.**

61. ابدأ تشغيل الكمبيوتر .

**ملاحظة :**بعد إعادة تركيب لوحة النظام ٬أدخل رمز الخدمة الخاص بالكمبيوتر في نظام الإدخال والإخراج الأساسي (BIOS( الخاص بلوحة النظام البديلة.

.71 أدخل رمز الخدمة (انظر إ<u>دخال رمز الخدمة في BIOS)</u>.

## <span id="page-47-0"></span>**إدخال رمز الخدمة في BIOS**

- 1. تأكد من توصيل مهايئ التيار المتردد وتثبيت البطارية الرئيسية بشكل صحيح .
	- 2. ابدأ تشغيل الكمبيوتر .
- 3. اضغط على <2F< أثناء اختبار التشغيل الذاتي POST للدخول إلى برنامج إعداد النظام .
- 4. انتقل إلى علامة التبويب Security )الأمان) وأدخل رمز الخدمة في الحقل **Tag Service Set**) تعيين رمز الخدمة) .

#### **Dell™ XPS™ L511z الخدمة دليل**

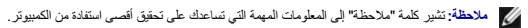

**تنبيه :تشير كلمة "تنبيه" إلى احتمال حدوث تلف بالأجهزة أو فقدان البيانات في حالة عدم اتباع الإرشادات .**

**تحذير :تشير كلمة "تحذير" إلى احتمال حدوث ضرر بالممتلكات أو تعرض الأشخاص للإصابة أو الموت .**

## **المعلومات الواردة في هذه الوثيقة عرضة للتغيير دون إشعار. © 2011 .Inc Dell جميع الحقوق محفوظة.**

يُحظر تمامًا إعادة إصدار هذه المواد بأي شكل من الأشكال دون الحصول على إذن كتابي من شركة. Inc Dell.

لعلامات لتجارية لستختمة في هذا التحرير المعلمات والمعتمرية في المعتمرية المعلمات المعلمات المعلمات المعلمات المعلمات المعلمات المعلمات المعلمات المعلمات المعلمات المعلمات المعلمات المعلمات المعلمات المعلمات المعلمات المع

ق يتم استخام عاصله تجارية أفرى أوشافي ها المستد للإشرة إلى الكيك الملكة المؤسل المتحال المحاسد الكلم المراقع من المستخدم المستخدمات المستخدم الشام التجارية بملامد اوائساء التجارية بملامد التجارية بملامد المستحد المستحدث ا

04 - 2011 مراجعة A00